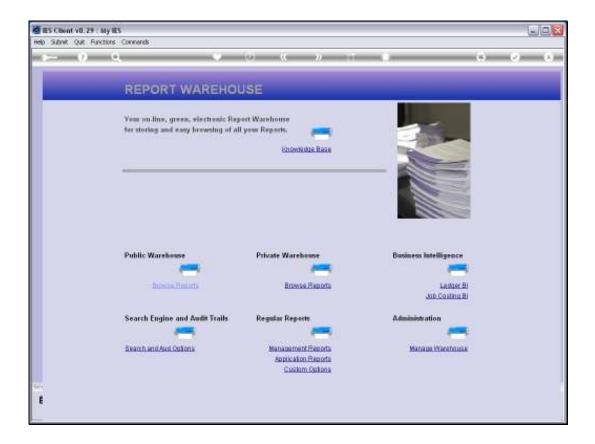

Slide notes: At The Management Reports section in the Warehouse, we have a Budget Report Writer that is designed for quick and easy Report Writing of Budget Reports that work hand-in-hand with the GL.

|      |          | 8.29 : My    |             |                     |       |                             |        |       |         |                                                |                |         | _ = 🛛 |
|------|----------|--------------|-------------|---------------------|-------|-----------------------------|--------|-------|---------|------------------------------------------------|----------------|---------|-------|
| Help | Subnik Q | uit Function | ns Commands |                     |       |                             |        |       |         |                                                |                |         |       |
| -    |          | 9            | ۹.          | •                   | Ø     | «                           | »      | - 1   | -       | _                                              | 0              | <i></i> | 8     |
| l    |          |              | REPORT      | WAREHO              | DUSE: | Stand                       | dard N | lanag | ement   | Report                                         | s              |         |       |
|      |          |              |             |                     |       |                             |        |       |         |                                                |                |         |       |
|      |          |              | Local       | -                   | Bee   | lget                        | -      |       | General | Ledger 🦷                                       | -              |         |       |
|      |          |              | Local       | Reports             | 1     | erform Budge<br>Write Budge |        |       |         | erform OL Rep<br>Write OL Rep<br>OL Report Opt | iorta<br>ioria |         |       |
|      |          |              |             |                     |       |                             |        |       |         | <u>Auto Se</u>                                 |                |         |       |
|      |          |              | Primary     | -                   |       |                             |        |       | Job Cos | ting 🦱                                         | _              |         |       |
|      |          |              | Income S    |                     |       |                             |        |       |         | Meesurem<br>Define Re                          | ipad           |         |       |
|      |          |              |             | Belance<br>ash Flow |       |                             |        |       |         | Parlarm Re                                     | lead           |         |       |
|      |          |              |             |                     |       |                             |        |       |         |                                                |                |         |       |
| Sei  |          |              |             |                     |       |                             |        |       |         |                                                |                |         |       |
| E    |          |              |             |                     |       |                             |        |       |         |                                                |                |         |       |

Slide notes: With access to this Report Writer, we can choose 'Write Budget Reports'.

| Help Subrit Qu Punctions Commends                                                                                                    | 🙋 IES Client v8.29 : My IES |                                                |     |
|----------------------------------------------------------------------------------------------------|-----------------------------|------------------------------------------------|-----|
| Define or execute Budget Report     Since   Control   Since   Since   Since   Since   Since   Since   Since   Since   Since   Since   Since   Since   Since   Since   Since   Since   Since   Since   Since   Since   Since   Since   Since   Since   Since   Since   Since   Since   Since   Since   Since   Since   Since   Since   Since    Since   Since <th></th> <th></th> <th></th>                                                                                                    |                             |                                                |     |
| End Existing Report         Report Name         Report Name                                                                                                    |                             | · · · · · · · · · · · · · · · · · · ·          |     |
| End Existing Report         Report Name         Report Name                                                                                                    |                             | Define er Evenute Budget Benert                |     |
| Fund Reserved       Soling to Apply         Reserved (Stating Apple)       Define         Soling to Apply       Define         Soling to Apply       Define                                                                                                    |                             | Jenne or Execute Budget Report                 |     |
| End Existing Read   Report Have   Report Have </td <td></td> <td></td> <td></td>                                                                                                    |                             |                                                |     |
| Report Hane   Heading @the Tap   Fodtrate (opland)   Templete to Aquer     Breaks     Breaks           Breaks </td <td></td> <td>Eind Existing Report</td> <td></td>                                                                                                    |                             | Eind Existing Report                           |     |
| Heading (Bith Top)     Balance (Bith)       Fouristic (optional)     Template to Apply       Image: Image: Image |                             |                                                |     |
| Footnote (colonal)         Template to Apply         I         I<                                                                                                    |                             |                                                |     |
| Data Selector Io Use     Weil Data Selectors       OR     [Use a Data Selector OR list Criteria below.]                                                                                                    |                             |                                                |     |
| 1     1       Data Selector to Use     Visit Data Selectors       OR     [Use a Data Selector OR list Criteria below.]                                                                                                    | Template to Apply           |                                                |     |
| Data Selector to Use Visit Data Selectors OR [Use a Data Selector OR list Criteria below.]                                                                                                    |                             | Sreaks Dudget Actuals Mapping                  | -   |
| Data Selector to Use Visit Data Selectors OR [Use a Data Selector OR list Criteria below.]                                                                                                    | 1                           |                                                |     |
| Data Selector to Use Visit Data Selectors OR [Use a Data Selector OR list Criteria below.]                                                                                                    |                             |                                                |     |
| Data Selector to Use Visit Data Selectors OR [Use a Data Selector OR list Criteria below.]                                                                                                    |                             |                                                |     |
| OR [Use a Data Selector OR list Criteria below.]                                                                                                    |                             |                                                | •   |
| OR [Use a Data Selector OR list Criteria below.]                                                                                                    |                             |                                                |     |
|                                                                                                    | Data Selector to Use        | Weit Data Beleriors                            |     |
|                                                                                                    |                             | [Use a Data Selector OR list Criteria below, ] |     |
|                                                                                                    |                             |                                                |     |
| And / Dr Flag Element Value Value A                                                                                                    |                             | nd / Dr Fing Element Value Value               | -   |
|                                                                                                    |                             |                                                |     |
|                                                                                                    |                             |                                                |     |
|                                                                                                    |                             |                                                |     |
| se 📃                                                                                                    | e e                         |                                                | · · |
|                                                                                                    | •                           |                                                |     |

Slide notes: The Report Writer is also available in the Budget Module. Let us have a look at that before we continue here.

| Build Client v8.29 : My IE<br>Help Subnik Quit Functions |                                            |                  |                             |                     |
|----------------------------------------------------------|--------------------------------------------|------------------|-----------------------------|---------------------|
| <u>هــــــــــــــــــــــــــــــــــــ</u>             |                                            | « »              |                             | (v) (x)             |
|                                                          | Define or Execute Budge                    | et Report        |                             |                     |
|                                                          |                                            |                  |                             | Save.<br>Parlam Now |
|                                                          | Find Existing Report                       |                  |                             |                     |
| Report Key                                               |                                            | Scaling to Apply |                             |                     |
| Report Name                                              |                                            |                  | P Detail                    |                     |
| Heading @ the Top                                        |                                            | Balance @ Enri   |                             |                     |
| Footnote (optional)                                      |                                            |                  |                             |                     |
| Template to Apply                                        |                                            |                  |                             |                     |
| 1                                                        | Bzenka                                     | -                | Budget Artuals Happing<br>I |                     |
| Data Selector to Use                                     |                                            | -                | Visit Data Selectors        | -                   |
|                                                          | [Use a Data Selector OR list Criteria belo | PW. ]            |                             |                     |
|                                                          | And / Dr Flag Element                      | Value            | Value                       | <b>_</b>            |
| 1                                                        |                                            |                  |                             | -                   |
|                                                          |                                            |                  |                             |                     |
|                                                          |                                            |                  |                             |                     |
|                                                          |                                            |                  |                             |                     |
| Ser                                                      |                                            |                  |                             | •                   |
| £                                                        |                                            |                  |                             |                     |
|                                                          |                                            |                  |                             |                     |

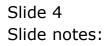

| 🖉 IES Client v8.29 : My IE       |                                      |                 |                        |             |
|----------------------------------|--------------------------------------|-----------------|------------------------|-------------|
| Help Subnik Quit Functions       |                                      |                 |                        |             |
| () C                             |                                      | D « »           |                        | * 🖌 🖇       |
|                                  |                                      |                 |                        |             |
|                                  | Define on Evenute Du                 | dant Donost     |                        |             |
|                                  | Define or Execute Bu                 | aget Report     |                        |             |
|                                  |                                      |                 |                        | Save.       |
|                                  |                                      |                 |                        | Parlarm Now |
|                                  | Eind Existing Report                 |                 |                        |             |
| Report Key                       |                                      | Scaling to Appl | V Detail               |             |
| Report Name<br>Heaving @ the Top |                                      | Balance (@ En   |                        |             |
| Footnote (optional)              |                                      | pararica (§ c)  |                        |             |
| Template to Apply                |                                      |                 |                        |             |
|                                  |                                      |                 |                        |             |
|                                  | Breaks                               | -               | Budget Actuals Mapping | -           |
|                                  |                                      |                 | 1                      |             |
|                                  |                                      |                 |                        |             |
|                                  |                                      |                 |                        |             |
|                                  |                                      | -               |                        | -           |
|                                  |                                      |                 |                        |             |
|                                  |                                      |                 |                        |             |
| Data Selector to Use             |                                      |                 | Weit Data Selectore    |             |
| 0.0                              | Use a Data Selector OR list Criteria | halour 1        |                        |             |
| OF                               | Loss a para selector on list cateria | i nenewi 1      |                        |             |
|                                  | And / Dr Fing Element                | Value           | Value                  |             |
| 1                                |                                      |                 |                        |             |
|                                  |                                      |                 |                        |             |
|                                  |                                      |                 |                        |             |
|                                  |                                      |                 |                        |             |
| Set                              |                                      |                 |                        | •           |
| E                                |                                      |                 |                        |             |
|                                  |                                      |                 |                        |             |

Slide notes: Select the Application Menu.

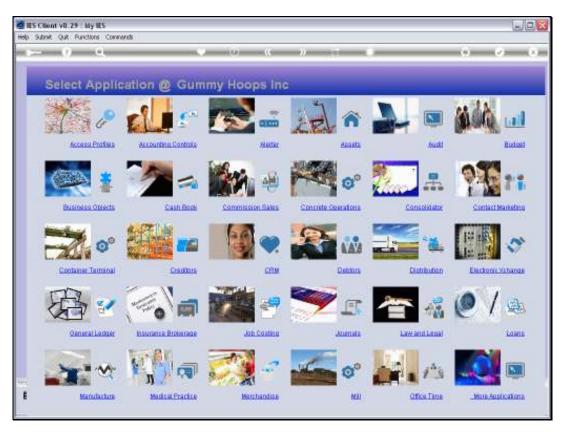

Slide 6 Slide notes:

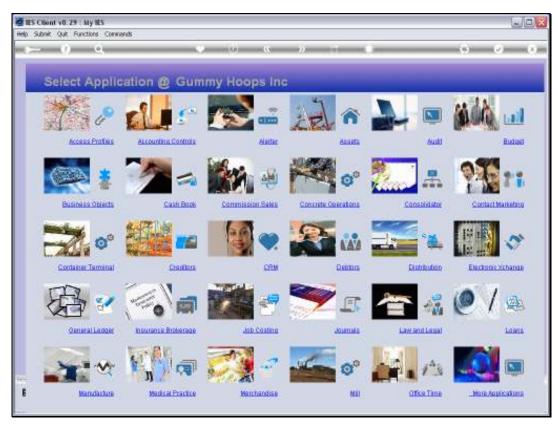

## Slide 7 Slide notes: Select the Budget Module.

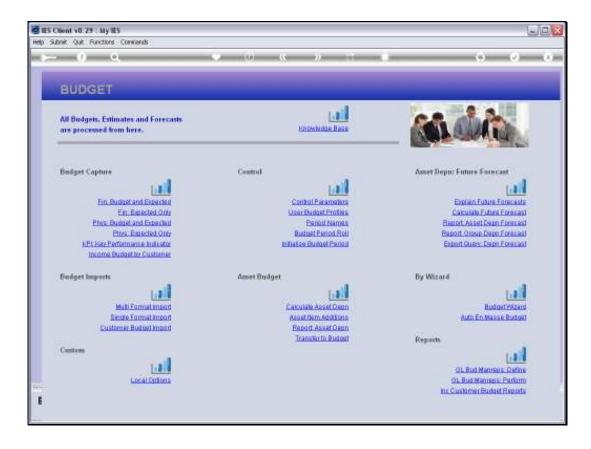

Slide notes: Here the entry is called 'GL Bud ManReps: Define' but it is an entry to the same Budget Report Writer.

| 😹 IES Client v8.29 : My IES                                                                                                    |                           |                  |                    |                      |
|----------------------------------------------------------------------------------------------------|---------------------------|------------------|--------------------|----------------------|
| Help Subnik Quit Functions Commands                                                                                                    |                           |                  |                    |                      |
| Define or Exe                                                                                                    |                           | eport            | •                  | ) () ()              |
| End Edisting Report                                                                                                    |                           |                  |                    | Bava.<br>Parlorm Now |
| Report Key<br>Report Name                                                                                                    |                           | Scaling to Apply | wi                 |                      |
| Hending @ the Tap                                                                                                    |                           | Balance @ End    |                    |                      |
| Footnote (optional)                                                                                                    |                           |                  |                    |                      |
| Template to Apply                                                                                                    |                           |                  |                    |                      |
| End Existing Report         Report Have         Report Have |                           | Ludge<br>1       | nt Actuals Happing | •                    |
| Data Selector to Use                                                                                                    |                           | Visit            | Data Selectore     |                      |
| OR [Use a Data Selector                                                                                                    | OR list Criteria below. ] |                  |                    |                      |
| and / Dr Fing Elem-                                                                                                    | int                       | Value            | Value              | 4                    |
| Sei                                                                                                    |                           |                  |                    |                      |
| l .                                                                                                    |                           |                  |                    |                      |

Slide notes: And here we have the Budget Report Writer again. Now that we have seen that, we will back out of this option and continue with the original option that we entered from the Report Warehouse. While we will not show it now, we may note that in fact, the Budget Writer is also available in the System Business Objects, at the Report Writer options.

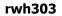

| BS Client v8.29 : My IES<br>Help Subnit Quit Functions Commands |                              |                 |                        |                                       |
|-----------------------------------------------------------------|------------------------------|-----------------|------------------------|---------------------------------------|
|                                                                 |                              |                 |                        |                                       |
| 0 Q                                                             | • •                          | « »             |                        | · · · · · · · · · · · · · · · · · · · |
|                                                                 |                              |                 |                        |                                       |
| Define or E                                                     | xecute Budge                 | t Report        |                        |                                       |
|                                                                 |                              |                 |                        | - Course                              |
|                                                                 |                              |                 |                        | Save.<br>Perform Now                  |
| Find Existing Repor                                             |                              |                 |                        | LEINITIER                             |
| Report Key                                                      |                              | Scaling to Appl | lv .                   |                                       |
| Report Name                                                     |                              |                 | P Detail               |                                       |
| Hending @ the Top                                               |                              | Balance @ En    | d                      |                                       |
| Footnote (optional)                                             |                              |                 |                        |                                       |
| Template to Apply                                               |                              |                 |                        |                                       |
| Breaks                                                          |                              |                 | Budget Actuals Happing |                                       |
| 1                                                               |                              |                 | 1                      |                                       |
|                                                                 |                              |                 |                        |                                       |
|                                                                 |                              |                 |                        |                                       |
|                                                                 |                              | -               |                        | -                                     |
|                                                                 | 1                            | -               |                        | -                                     |
|                                                                 |                              |                 |                        |                                       |
| Data Selector to Use                                            |                              |                 | Visit Data Selectors   |                                       |
|                                                                 |                              |                 |                        |                                       |
| OR [Use a Data Sel                                              | ector OR list Criteria helov | v.1             |                        |                                       |
| And / Dr Fing                                                   | Element                      | Value           | Value                  | -                                     |
| 1                                                               |                              |                 |                        |                                       |
|                                                                 |                              |                 |                        |                                       |
|                                                                 |                              |                 |                        |                                       |
|                                                                 |                              |                 |                        |                                       |
| Set                                                             |                              |                 |                        |                                       |
| E                                                               |                              |                 |                        |                                       |
|                                                                 |                              |                 |                        |                                       |

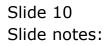

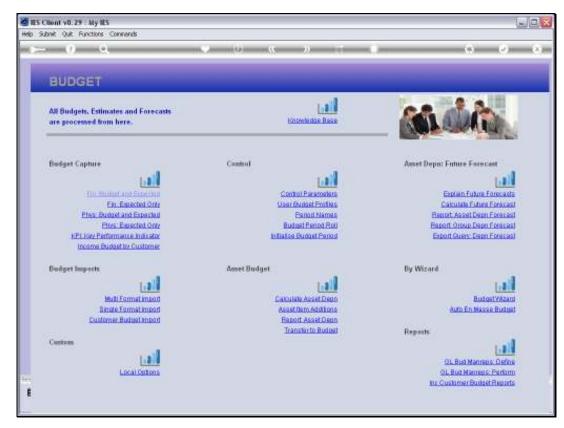

Slide 11 Slide notes:

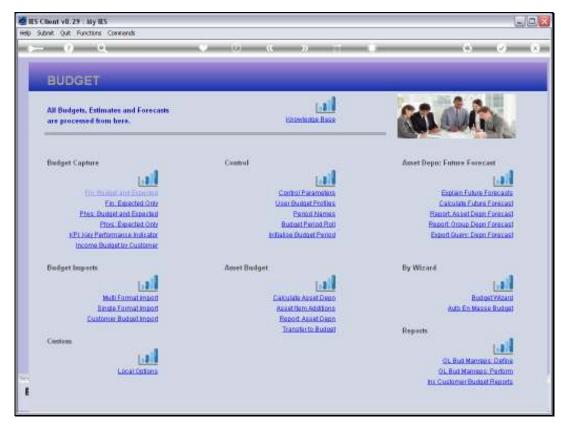

Slide 12 Slide notes:

| 🖉 IES Client v8.29 : My IES |                                                                                                    |              |                             |                      |
|-----------------------------|----------------------------------------------------------------------------------------------------|--------------|-----------------------------|----------------------|
| Help Subnik Quit Functions  | Connends                                                                                                    |              |                             |                      |
| () Q                        | Define or Execute Bud                                                                                                    | ) « »        | 1                           | () () ()<br>()       |
|                             | Eind Existing Report                                                                                                    | gernepen     |                             | Save.<br>Earlium Now |
| Report Key                  |                                                                                                    | Scaling to A |                             |                      |
| Report Name                 |                                                                                                    |              | P Detail                    |                      |
| Hending @ the Top           |                                                                                                    | Balance @    | End                         |                      |
| Footnole (optional)         |                                                                                                    |              |                             |                      |
| Template to Apply           |                                                                                                    |              |                             |                      |
| 1                           | Breaks                                                                                                    |              | Budget Artuals Happing      | 1                    |
| Data Selector to Use        | [Use a Data Selector OR list Criteria                                                                                                    | helew. 1     | <u>Visit Data Salartara</u> | -                    |
| UK                          | Loss a para a service a service a se |              |                             |                      |
|                             | And / Dr Flag Element                                                                                                    | Value        | Value                       | -                    |
| 1                           |                                                                                                    |              |                             |                      |
|                             |                                                                                                    |              |                             |                      |
|                             |                                                                                                    |              |                             |                      |
|                             |                                                                                                    |              |                             |                      |
| Set                         |                                                                                                    |              |                             |                      |
| E                           |                                                                                                    |              |                             |                      |
|                             |                                                                                                    |              |                             |                      |

Slide 13 Slide notes:

| 🖉 IES Client v8.29 : My IE |                             |                   |                  |                        |                             |
|----------------------------|-----------------------------|-------------------|------------------|------------------------|-----------------------------|
| Help Subnik Quik Functions | Commands                    |                   |                  |                        |                             |
| () C                       | •                           | » ((              | » it             |                        | (i) (v) (k)                 |
|                            | Define or Execute           | Budget Repo       | ort              |                        |                             |
|                            | Eind Existing Report        |                   |                  |                        | <u>Bava.</u><br>Parlorn Now |
| Report Key                 |                             |                   | Scaling to Apply |                        |                             |
| Report Name                |                             |                   |                  | P Detxil               |                             |
| Hending @ the Top          |                             |                   | Balance @ Enril  |                        |                             |
| Footnote (optional)        |                             |                   |                  |                        |                             |
| Template to Apply          |                             |                   |                  |                        |                             |
|                            | Breaks                      |                   |                  | Budget Actuals Happing |                             |
| 1                          |                             |                   | 1                |                        |                             |
|                            |                             |                   |                  |                        |                             |
|                            |                             |                   |                  |                        |                             |
|                            |                             |                   |                  |                        | -                           |
|                            |                             |                   |                  |                        | -                           |
|                            |                             |                   |                  |                        |                             |
| Data Selector to Use       |                             |                   |                  | Visit Data Selectors   |                             |
|                            |                             |                   |                  |                        |                             |
| OF                         | Use a Data Selector OR list | Criteria below, J |                  |                        |                             |
|                            | And / Dr Fing Element       |                   | Value            | Value                  | -                           |
| 1                          |                             |                   |                  |                        |                             |
|                            |                             |                   |                  |                        |                             |
|                            |                             |                   |                  |                        |                             |
|                            |                             |                   |                  |                        |                             |
| Set                        |                             |                   |                  |                        | •                           |
| E                          |                             |                   |                  |                        |                             |
|                            |                             |                   |                  |                        |                             |

Slide 14 Slide notes:

| 🖉 IES Client v8.29 : My II               | 15                                            |                      |
|------------------------------------------|-----------------------------------------------|----------------------|
| Help Subnik Quit Functions               | Commends                                      |                      |
| + () (                                   | ● ② 《 》 IT ■                                  | ÷ • •                |
|                                          | Define or Execute Budget Report               |                      |
|                                          |                                               | Save.<br>Earlarm Now |
|                                          | Eind Existing Record                          |                      |
| Report Key                               |                                               |                      |
| Report Name                              |                                               |                      |
| Heading @ the Top<br>Footnote (optional) |                                               |                      |
| Template to Apply                        |                                               |                      |
|                                          |                                               |                      |
|                                          | Breaks Actuals Happing                        | <u>•</u>             |
| 1                                        |                                               |                      |
|                                          |                                               |                      |
|                                          |                                               |                      |
|                                          |                                               | -                    |
|                                          |                                               | <u> </u>             |
|                                          |                                               |                      |
| Data Selector to Use                     | Visit Data Selectors                          |                      |
|                                          |                                               |                      |
|                                          | Use a Data Selector OR list Criteria below. ] |                      |
|                                          | And / Dr Fing Element Value Value             |                      |
|                                          | and you ying itemet. Faile Faile              | -                    |
|                                          |                                               |                      |
|                                          |                                               |                      |
|                                          |                                               |                      |
| Sec                                      |                                               |                      |
|                                          |                                               | ×                    |
|                                          |                                               |                      |
|                                          |                                               |                      |

Slide notes: The Budget Report Writer works with 4-digit Keys, and to do a new Report we just use a new Key that is not yet in this Report Library. A lookup will reveal the current Keys.

| But Client v8.29 : My le<br>Help Subnit Quit Functions |                             |                  |                        |              |
|--------------------------------------------------------|-----------------------------|------------------|------------------------|--------------|
| <u>ه</u> و                                             |                             | « » 81           |                        | >            |
|                                                        | Define or Execute Budget    | Report           | _                      | Sam.         |
| Report Key                                             | Eind Existing Report<br>Sol | Scaling to Apply |                        | Parlarm Nove |
| Report Name<br>Hending @ the Top                       |                             | Balance @ End    | P Detail               |              |
| Footnole (optional)<br>Template to Apply               |                             |                  |                        |              |
| 1                                                      | Breaks                      | 1                | Budget Actuals Mapping |              |
|                                                        |                             |                  |                        |              |
| Data Selector to Use                                   |                             |                  | Meit Data Selectors    |              |
| OF                                                     |                             |                  |                        |              |
| 1                                                      | And / Dr Flag Element       | Value            | Value                  | -            |
|                                                        |                             |                  |                        |              |
| Ê                                                      |                             |                  |                        | <b>⊥</b>     |

Slide 16 Slide notes:

| BES Client v8.29 : My II<br>Help Subnit Quit Functions |                                        |                  |                             |                              |
|--------------------------------------------------------|----------------------------------------|------------------|-----------------------------|------------------------------|
| 0 C                                                    |                                        | « »              |                             |                              |
|                                                        | Define or Execute Budg                 | get Report       |                             |                              |
|                                                        | Find Existing Report                   |                  |                             | <u>Bava.</u><br>Earlarm Nove |
| Report Key                                             | 50.0                                   | Scaling to Apply | 🔽 Detni                     |                              |
| Report Name<br>Heating @the Top                        |                                        | Balance (@ End   |                             |                              |
| Footnote (optional)                                    |                                        |                  |                             |                              |
| Template to Apply                                      |                                        |                  |                             |                              |
| 1                                                      | Breaks                                 | -                | Budget Actuals Mapping<br>L | -                            |
|                                                        |                                        | -                |                             |                              |
| Data Selector to Use                                   |                                        |                  | Mait Data Selectors         |                              |
| OF                                                     | Use a Data Selector OR list Criteria b | elow. ]          |                             |                              |
|                                                        | And / Dr Fing Element                  | Value            | Value                       | -                            |
| 1                                                      |                                        |                  |                             | -                            |
|                                                        |                                        |                  |                             |                              |
|                                                        |                                        |                  |                             |                              |
| Set                                                    |                                        |                  |                             | -                            |
| E                                                      |                                        |                  |                             |                              |
|                                                        |                                        |                  |                             |                              |

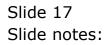

| 🖉 IES Client v8.29 : My II |                                                 |                       |
|----------------------------|-------------------------------------------------|-----------------------|
| Help Subnik Quik Functions | Connends                                        |                       |
| () (                       | <b>↓                                    </b>    | 6 Ø 8                 |
|                            | Define or Execute Budget Report                 |                       |
|                            |                                                 | Save.<br>Parliarm Now |
|                            | End Existing Report                             |                       |
| Report Key<br>Report Name  | So da Scaling to Apply                          |                       |
| Hending @ the Top          |                                                 |                       |
| Footnote (optional)        |                                                 |                       |
| Template to Apply          |                                                 |                       |
|                            |                                                 |                       |
|                            | Breaks Actuals Happing                          | -                     |
|                            |                                                 |                       |
|                            |                                                 |                       |
|                            |                                                 |                       |
|                            |                                                 |                       |
|                            |                                                 | _                     |
|                            |                                                 |                       |
| Data Selector to Use       | Visit Data Selectore                            |                       |
|                            |                                                 |                       |
| OF                         | { [Use a Data Selector OR list Criteria below.] |                       |
|                            | And / Dr Fing Element Value Value               |                       |
| 1                          |                                                 |                       |
|                            |                                                 |                       |
|                            |                                                 |                       |
|                            |                                                 |                       |
| Set                        |                                                 |                       |
| E                          |                                                 |                       |
|                            |                                                 |                       |
|                            |                                                 |                       |

Slide 18 Slide notes:

| rwh303 |
|--------|
|--------|

| 🖉 IES Client v8. 29 : My IE | 5                                            |                        |             |
|-----------------------------|----------------------------------------------|------------------------|-------------|
| Help Subnik Quit Functions  | Commands                                     |                        |             |
| • 0 C                       | . • Ø                                        | • T6 • •               | 0 V 0       |
|                             | Define or Execute Budget                     | Report                 | Bava.       |
|                             | Eind Edisting Report                         |                        | Earlarm Now |
| Report Key<br>Report Name   | 5002                                         | Scaling to Apply       |             |
| Henring @the Top            |                                              | Balance @ End          |             |
| Footnote (optional)         |                                              |                        |             |
| Template to Apply           |                                              |                        |             |
|                             | Breaks ·                                     | Eudget Actuals Mapping | <u> </u>    |
| 1                           |                                              | 1                      | -           |
|                             |                                              |                        |             |
|                             |                                              |                        |             |
|                             |                                              |                        | •           |
|                             |                                              |                        |             |
| Data Selector to Use        |                                              | Weit Data Selectors    |             |
|                             | [Use a Data Selector OR list Criteria below. | 1                      |             |
|                             | And / Dr Fing Element                        | Value Value            | -           |
| 1                           |                                              |                        |             |
|                             |                                              |                        |             |
|                             |                                              |                        |             |
| Sec                         |                                              |                        |             |
| 6                           |                                              |                        |             |
|                             |                                              |                        |             |

Slide notes: The fact that nothing comes up after entering this Key means it is a new Key, and a new Report that we are writing. In fact, we want to show a quick example of how easy it is to do a new Report with this Budget Report Writer.

| ES Client v8.29 : My II<br>Help Subnit Quit Functions         |                                            | . 2 🛛       |
|---------------------------------------------------------------|--------------------------------------------|-------------|
| s 0                                                           |                                            | e 8         |
|                                                               | Define or Execute Budget Report            | Bana.       |
| Report Key                                                    | Find Existing Report 5002 Sosting to Apply | Parlarm Now |
| Hending @ the Top<br>Footnote (optional)<br>Template to Apply | Belance @ End                              |             |
|                                                               | Eresks Actuals Rapping                     | i i         |
| Data Selector to Use                                          |                                            |             |
| OF                                                            | And / Dr Fing Element Value Value          | -           |
| Set<br>E                                                      |                                            | •           |

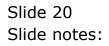

| 🖉 IES Client v8.29 : My IES              |                                               | _ 🗆 🛛                 |
|------------------------------------------|-----------------------------------------------|-----------------------|
| Help Subnik Quit Functions Co            |                                               | <ul> <li>x</li> </ul> |
|                                          | • • • • • •                                   | <u> </u>              |
|                                          | Define or Execute Budget Report               |                       |
|                                          | Service Budger Report                         | Saw.                  |
|                                          |                                               | Earlarm Now           |
|                                          | Eind Existing Report                          |                       |
| Report Key 5<br>Report Name 11           | 5002 Scaling to Apply                         |                       |
| Hending @ the Top                        | Balance @ End                                 |                       |
| Footnote (optional)<br>Template to Apply |                                               |                       |
|                                          | tesks Budget Actuals Happing                  |                       |
| 1                                        | 1                                             | -                     |
|                                          |                                               | _                     |
|                                          |                                               |                       |
|                                          |                                               | •                     |
| _                                        |                                               |                       |
| Data Selector to Use                     | Misit Data Selectors                          |                       |
| OR                                       | [Use a Data Selector OR list Criteria below.] |                       |
| án.                                      | nd / Dr Flag Element Value Value              |                       |
| 1                                        |                                               | -                     |
|                                          |                                               |                       |
|                                          |                                               |                       |
| Sec                                      |                                               | •                     |
| E                                        |                                               |                       |
|                                          |                                               |                       |

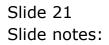

| Build Client v8.29 : My IE<br>Help Subnit Quit Functions      |                         |                  |                             |                    |
|---------------------------------------------------------------|-------------------------|------------------|-----------------------------|--------------------|
| (2) C                                                         |                         | « » )            |                             | • • •              |
|                                                               | Define or Execute Budge | et Report        |                             |                    |
|                                                               | Find Existing Report    |                  |                             | Save.<br>Bedam Now |
| Report Key<br>Report Name                                     | 5002<br>IT              | Scaling to Apply | Detail                      |                    |
| Hensing @ the Top<br>Facthole (optional)<br>Template to Apply |                         | Balance @ End    |                             |                    |
| 1                                                             | Dreaks                  | -                | Budget Actuals Happing<br>1 | -                  |
| Data Selector to Use                                          |                         | <u>.</u>         | Visil Data Selectors        | <b>.</b>           |
| OR                                                            |                         |                  |                             |                    |
| 1                                                             | And / Dr Fing Element   | Value            | Value                       | 1                  |
|                                                               |                         |                  |                             |                    |
| 57                                                            |                         |                  |                             |                    |
| E                                                             |                         |                  |                             |                    |
|                                                               |                         |                  |                             |                    |

Slide 22 Slide notes:

| 🖉 IES Client v8.29 : My IES        |                                         |                  |                        |             |
|------------------------------------|-----------------------------------------|------------------|------------------------|-------------|
| Help Subnik Quik Functions Command | ds                                      |                  |                        |             |
| ə 0 Q                              | • •                                     | « » 81           |                        |             |
| Defi                               | ne or Execute Budget                    | Report           |                        | 874         |
|                                    | Idisting Report                         |                  |                        | Parlarm Now |
| Report Key 5002                    |                                         | Scaling to Apply |                        |             |
| Report Name IT Sed                 |                                         |                  | Detail                 |             |
| Hending @ the Top                  |                                         | Balance @ Enril  |                        |             |
| Footnote (optional)                |                                         |                  |                        |             |
| Template to Apply                  |                                         |                  |                        |             |
| Breaks                             |                                         | 4                | Budget Actuals Mapping | -           |
|                                    |                                         |                  |                        |             |
|                                    |                                         |                  |                        |             |
|                                    |                                         |                  |                        |             |
|                                    |                                         | -                |                        | -           |
|                                    |                                         | _                |                        | _           |
|                                    |                                         |                  |                        |             |
| Data Selector to Use               |                                         |                  | Weit Data Selectors    |             |
|                                    |                                         |                  |                        |             |
| OR [Use                            | a Data Selector OR list Criteria below. | 1                |                        |             |
| And / I                            | Dr Fing Element                         | Value            | Value                  | -           |
| 1                                  |                                         |                  |                        |             |
|                                    |                                         |                  |                        |             |
|                                    |                                         |                  |                        |             |
|                                    |                                         |                  |                        |             |
| Sec                                |                                         |                  |                        | -           |
| E                                  |                                         |                  |                        | _           |
|                                    |                                         |                  |                        |             |
|                                    |                                         |                  |                        |             |

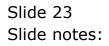

| 🙋 IES Client v8.29 : My IES         |                              |                  |                | . 0 🛛                            |
|-------------------------------------|------------------------------|------------------|----------------|----------------------------------|
| Help Subnik Quit Functions Commands |                              |                  |                |                                  |
| (P Q,                               | • U «                        | » it i           |                | <ul> <li>×</li> <li>×</li> </ul> |
| Define or Ex                        | ecute Budget Re              | port             | _              |                                  |
| Find Existing Report                |                              |                  |                | Save.<br>Perform Now             |
| Report Key 5002                     |                              | Scaling to Apply |                |                                  |
| Report Name IT Sed                  |                              | 🔽 Detail         |                |                                  |
| Hending @ the Top                   |                              | Balance @ End    |                |                                  |
| Footnole (optionel)                 |                              |                  |                |                                  |
| Template to Apply                   |                              |                  |                |                                  |
| Breaks                              | ·                            | Budget Ar        | tuals Mapping  | -                                |
| 1                                   |                              | 1                |                | -                                |
|                                     |                              |                  |                | _                                |
|                                     |                              |                  |                |                                  |
|                                     | -                            |                  |                | -                                |
|                                     |                              |                  |                |                                  |
|                                     |                              | 11-11 Posts      | 0.0.0          |                                  |
| Data Selector to Use                |                              | Mait Data        | CONTRACTOR NO. |                                  |
| OR [Use a Data Select               | or OR list Criteria below. ] |                  |                |                                  |
| And / Dr Fing El                    | ment                         | Value .          | Value          | -                                |
| 1                                   |                              |                  |                |                                  |
|                                     |                              |                  |                |                                  |
|                                     |                              |                  |                |                                  |
|                                     |                              |                  |                |                                  |
|                                     |                              |                  |                |                                  |
|                                     |                              |                  |                |                                  |
|                                     |                              |                  |                |                                  |

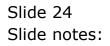

| ES Client v8.29 : My IES                 |                                           |                  |                        |             |
|------------------------------------------|-------------------------------------------|------------------|------------------------|-------------|
| Help Subnik Quik Functions Common        |                                           |                  |                        |             |
| 0 Q                                      | • •                                       | « »              |                        | 0 0 X       |
|                                          |                                           |                  |                        |             |
| Defi                                     | ine or Execute Budget                     | Report           |                        |             |
|                                          |                                           |                  |                        | Save.       |
| Charles -                                | Existing Report                           |                  |                        | Parlarm Now |
| Report Key 5002                          | Casard Parton                             | Scaling to Apply |                        |             |
| Report Name IT Ser                       | 4                                         |                  | 🔽 Detai                |             |
| Hending @ the Top                        |                                           | Balance @ End    |                        |             |
| Footnote (optional)<br>Template to Apply |                                           |                  |                        |             |
| Louisans ro visituri.                    |                                           |                  |                        |             |
| Breaks                                   | -                                         | · .              | Budget Actuals Happing | -           |
| 1                                        |                                           |                  |                        |             |
|                                          |                                           |                  |                        |             |
|                                          |                                           |                  |                        |             |
|                                          | 1 -                                       | <u>.</u>         |                        | •           |
|                                          |                                           |                  |                        |             |
| Data Selector to Use                     |                                           |                  | Welt Data Selectore    |             |
| OR [Us                                   | e a Data Selector OR list Criteria below. | 1                |                        |             |
| On the                                   |                                           |                  |                        |             |
| And /                                    | Dr Flag Element                           | Value            | Value                  | -           |
|                                          |                                           |                  |                        |             |
|                                          |                                           |                  |                        |             |
|                                          |                                           |                  |                        |             |
| Ser                                      |                                           |                  |                        |             |
| E                                        |                                           |                  |                        |             |
|                                          |                                           |                  |                        |             |

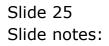

| IES Client v8.29 : My IE   |                                                |                                  |
|----------------------------|------------------------------------------------|----------------------------------|
| Help Subnik Quit Functions |                                                |                                  |
| () C                       |                                                | <ul> <li>×</li> <li>×</li> </ul> |
|                            |                                                |                                  |
|                            | Define or Execute Budget Report                |                                  |
|                            |                                                | Save.                            |
|                            |                                                | Earlarm Now                      |
| Report Key                 | Find Resting Report 5002 Souther to apple      |                                  |
| Report Name                | 3002 Scaling to Apply<br>IT Servic P Detail    |                                  |
| Hending @ the Top          | Balance @ End                                  |                                  |
| Footnote (optional)        |                                                |                                  |
| Template to Apply          |                                                |                                  |
|                            | Breaks Actuals Mapping                         | -                                |
| 1                          |                                                | -                                |
|                            |                                                |                                  |
|                            |                                                | _                                |
|                            |                                                | •                                |
|                            |                                                |                                  |
| Data Selector to Use       | Visit Data Selectors                           |                                  |
|                            |                                                |                                  |
| OR                         | [Use a Data Selector OR list Criteria below, ] |                                  |
|                            | And / Dr Fing Element Value Value              | -                                |
| 1                          |                                                | -                                |
|                            |                                                |                                  |
|                            |                                                |                                  |
| Sei                        |                                                | -                                |
| E                          |                                                |                                  |
|                            |                                                |                                  |

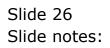

| BIS Client v0.29 : My IES<br>Help Subnit Quit Functions Commands |                                |                  |                 |                       |
|------------------------------------------------------------------|--------------------------------|------------------|-----------------|-----------------------|
|                                                                  | • 0 «                          | » :              |                 | 5 Ø 8                 |
|                                                                  |                                |                  |                 |                       |
| Define or E                                                      | xecute Budget Re               | eport            |                 |                       |
| Benne of E                                                       | teente buuget itt              | epon             |                 | 0.00                  |
|                                                                  |                                |                  |                 | Save.<br>Earlarm Nove |
| Eind Existing Report                                             |                                |                  |                 |                       |
| Report Key 5002<br>Report Name IT Servi                          |                                | Scaling to Apply |                 |                       |
| Henring @ the Top                                                |                                | Balance @ End    |                 |                       |
| Footnote (optional)<br>Template to Apply                         |                                |                  |                 |                       |
| Temprate to Appry                                                |                                |                  |                 |                       |
| Breaks                                                           | -                              | Budget.          | Actuals Mapping | -                     |
|                                                                  |                                |                  |                 | -                     |
|                                                                  |                                |                  |                 | _                     |
|                                                                  | -                              |                  |                 | -                     |
|                                                                  |                                |                  |                 | _                     |
| Data Selector to Use                                             |                                | Visit Da         | ta Selectore    |                       |
|                                                                  |                                |                  |                 |                       |
| OR [Use a Data Selec                                             | ctor OR list Criteria helow. ] |                  |                 |                       |
|                                                                  | lement                         | Value            | Value           | -                     |
| 1                                                                |                                |                  |                 | -                     |
|                                                                  |                                |                  |                 |                       |
|                                                                  |                                |                  |                 |                       |
| Ser                                                              |                                |                  |                 |                       |
| 6                                                                |                                |                  |                 |                       |
|                                                                  |                                |                  |                 |                       |

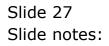

| 🗃 IES Client v8.29 : My IES                  |                        |                        |                                  |
|----------------------------------------------|------------------------|------------------------|----------------------------------|
| Help Subnik Quit Functions Commands          |                        |                        |                                  |
| <u>هــــــــــــــــــــــــــــــــــــ</u> | •                      |                        | <ul> <li>×</li> <li>×</li> </ul> |
| Define or Execu                              | te Budget Report       | _                      |                                  |
| Find Edisting Report                         |                        |                        | Save.<br>Parlorm Now             |
| Report Key 5002                              | Scaling to Apply       |                        |                                  |
| Report Name IT Service                       |                        | P Detail               |                                  |
| Hending @the Top                             | Belance @ Enil         |                        |                                  |
| Footnote (optional)<br>Terraliste to Apaly   |                        |                        |                                  |
| Leadingro to sellar                          |                        |                        |                                  |
| Breaks                                       | -                      | Budget Actuals Mapping | -                                |
| 1                                            |                        |                        |                                  |
|                                              |                        |                        | _                                |
|                                              |                        |                        |                                  |
|                                              | -                      |                        | -                                |
|                                              | · _                    |                        |                                  |
|                                              |                        |                        |                                  |
| Data Selector to Use                         |                        | Welt Data Selectors    |                                  |
| OR [Use a Data Selector OR                   | list Criteria below. ] |                        |                                  |
| And / Dr Fing Element                        | Value                  | Value                  | -                                |
| 1                                            |                        |                        | -                                |
|                                              |                        |                        |                                  |
|                                              |                        |                        |                                  |
| 77                                           |                        |                        |                                  |
|                                              |                        |                        | · ·                              |
|                                              |                        |                        |                                  |
|                                              |                        |                        |                                  |

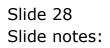

| 🖉 IES Client v8.29 : My IES                |                                   |                  |                        |             |
|--------------------------------------------|-----------------------------------|------------------|------------------------|-------------|
| Help Subnik Quit Functions Commands        |                                   |                  |                        |             |
| 0 Q                                        | <b>v</b> 0                        | « »              | _                      | 0 V X       |
| Define                                     | or Execute Budget                 | Report           | _                      | Baw.        |
| Eind Edisting                              | Report                            |                  |                        | Parlorm Now |
| Report Key 5002<br>Report Name IT Services |                                   | Scaling to Apply | P Detwi                |             |
| Hending @ the Top                          |                                   | Balance (@ Enri  |                        |             |
| Footnote (optional)<br>Template to Apply   |                                   |                  |                        |             |
| Breaks<br>1                                |                                   | -                | Budget Actuals Mapping | -           |
|                                            |                                   |                  |                        |             |
|                                            |                                   | -                |                        | -           |
|                                            |                                   |                  |                        | _           |
| Data Selector to Use                       |                                   |                  | Weit Data Selectors    |             |
| OR [Use a Dat                              | a Selector OR list Criteria below | 1                |                        |             |
| And / Dr                                   | Fing Element                      | Value            | Value                  | -           |
|                                            |                                   |                  |                        |             |
|                                            |                                   |                  |                        | -           |
| Sec                                        |                                   |                  |                        |             |
| ŧ                                          |                                   |                  |                        |             |
|                                            |                                   |                  |                        |             |

Slide notes: Of course our Report needs a name to recognize it by, and if we want to use the same name as the Report Heading, then we can just copy and paste it there, but we can also use a different Report Header if we want.

| ES Client v0.29 : My IES                              |            |
|-------------------------------------------------------|------------|
| Help Submit Quit Runctions Commands                   |            |
|                                                       | 6 Ø Ø      |
|                                                       |            |
| Define or Execute Budget Report                       |            |
|                                                       | Saw.       |
|                                                       | Parlam Naw |
| Find Edisting Report Report Key S002 Soaling to Apply |            |
| Report Name IT Services                               |            |
| Heading @ the Top Balance @ End                       |            |
| Footnote (optional)                                   |            |
| Template to Apply                                     |            |
| Breaks Actuals                                        | Rapping    |
|                                                       |            |
|                                                       |            |
|                                                       |            |
|                                                       | •          |
|                                                       |            |
| Data Selector to Use Mail Data Selector               | hra        |
| OR [Use a Data Selector OR list Criteria below.]      |            |
| OR [Use a Data Selector OR list Criteria below.]      |            |
| And / Dr Fing Element Value                           | Value      |
|                                                       |            |
|                                                       |            |
|                                                       |            |
| Sec                                                   | -          |
| E                                                     | _          |
|                                                       |            |

Slide 30 Slide notes: Slide 31 Slide notes:

| ES Client v0.29 : My IES                              |            |
|-------------------------------------------------------|------------|
| Help Submit Quit Runctions Commands                   |            |
|                                                       | 6 Ø Ø      |
|                                                       |            |
| Define or Execute Budget Report                       |            |
|                                                       | Saw.       |
|                                                       | Parlam Naw |
| Find Edisting Report Report Key S002 Soaling to Apply |            |
| Report Name IT Services                               |            |
| Heading @ the Top Balance @ End                       |            |
| Footnote (optional)                                   |            |
| Template to Apply                                     |            |
| Breaks Actuals                                        | Rapping    |
|                                                       |            |
|                                                       |            |
|                                                       |            |
|                                                       | •          |
|                                                       |            |
| Data Selector to Use Mail Data Selector               | hra        |
| OR [Use a Data Selector OR list Criteria below.]      |            |
| OR [Use a Data Selector OR list Criteria below.]      |            |
| And / Dr Fing Element Value                           | Value      |
|                                                       |            |
|                                                       |            |
|                                                       |            |
| Sec                                                   | -          |
| E                                                     | _          |
|                                                       |            |

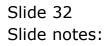

Slide 33 Slide notes:

| 🖉 IES Client v8.29 : My IE |                                               |                                  |
|----------------------------|-----------------------------------------------|----------------------------------|
| Help Subnik Quit Functions | Connends                                      |                                  |
| () Q                       | ♥ ∅ <b>« » ĭī ∎ Ģ</b>                         | <ul> <li>×</li> <li>×</li> </ul> |
|                            | Define or Execute Budget Report               | 83/4                             |
|                            | Find Edisting Report                          | Parlarm Naw                      |
| Report Key                 | 5002 Boaling to Apply                         |                                  |
| Report Name                | IT Services Detai                             |                                  |
| Heading @ the Top          | Balance (@ Enil                               |                                  |
| Footnote (optional)        |                                               |                                  |
| Template to Apply          |                                               |                                  |
| 1                          | Eresks Eudget Actuals Happing                 | -                                |
|                            |                                               |                                  |
|                            |                                               | _                                |
|                            |                                               |                                  |
|                            |                                               | •                                |
|                            |                                               |                                  |
|                            | Visit Data Selectors                          |                                  |
| Data Selector to Use       | STRILLARN CONSISTS                            |                                  |
| OR                         | [Use a Data Selector OR list Criteria below.] |                                  |
|                            | And / Dr Flag Element Value Value             | -                                |
| 1                          |                                               |                                  |
|                            |                                               |                                  |
|                            |                                               |                                  |
|                            |                                               |                                  |
| Sec                        |                                               |                                  |
| E                          |                                               |                                  |
|                            |                                               |                                  |

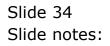

| BIES Client v8.29 : My IES               |                                              |                  |                        | . 0 🛛       |
|------------------------------------------|----------------------------------------------|------------------|------------------------|-------------|
| Help Subnik Quit Functions Comma         |                                              |                  |                        |             |
| Q Q                                      | • •                                          | « » :            |                        | ) (V (X     |
|                                          |                                              |                  |                        |             |
| Def                                      | fine or Execute Budget I                     | Report           |                        |             |
|                                          |                                              |                  |                        | Save.       |
|                                          |                                              |                  |                        | Parform Now |
| Report Key 5002                          | d Existing Report                            | Scaling to Apply |                        |             |
| Report Name IT Ser                       |                                              | poaniñ to white  | 🔽 Detail               |             |
| Hending @ the Top                        |                                              | Balance 🚇 End    |                        |             |
| Footnote (optional)<br>Template to Apply |                                              |                  |                        |             |
| Leading to white A                       |                                              |                  |                        |             |
| Break                                    | · ·                                          |                  | Budget Actuals Mapping | <u> </u>    |
| 1                                        |                                              | -                |                        |             |
|                                          |                                              |                  |                        | _           |
|                                          |                                              |                  |                        |             |
|                                          | 1 🖻                                          |                  |                        | •           |
|                                          |                                              |                  |                        |             |
| Data Selector to Use                     |                                              |                  | Welt Data Selectors    |             |
| OR [%                                    | se a Data Selector OR list Criteria helow. ] |                  |                        |             |
| Un v                                     |                                              |                  |                        |             |
| And /                                    | Or Flag Element                              | Value            | Value                  | -           |
|                                          |                                              |                  |                        |             |
|                                          |                                              |                  |                        |             |
|                                          |                                              |                  |                        |             |
| Sec                                      |                                              |                  |                        | <b>.</b>    |
| E                                        |                                              |                  |                        |             |
|                                          |                                              |                  |                        |             |

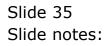

| 🖉 IES Client v8.29 : My IE |                                               | - C X                            |
|----------------------------|-----------------------------------------------|----------------------------------|
| Help Subnik Quik Functions |                                               |                                  |
| () C                       | <b>A A A A A A A A A A A A A A A A A A A </b> | <ul> <li>×</li> <li>×</li> </ul> |
|                            |                                               |                                  |
|                            | Define or Execute Budget Report               |                                  |
|                            |                                               | Save.                            |
|                            |                                               | Parform Naw                      |
|                            | Eind Beisting Report                          |                                  |
| Report Key                 | 5002 Sosing to Apply<br>IT Services           |                                  |
| Heating @ the Top          |                                               |                                  |
| Footnole (optional)        |                                               |                                  |
| Template to Apply          |                                               |                                  |
|                            | Breaks Budget Actuals Mapping                 |                                  |
| 1                          |                                               | -                                |
|                            |                                               |                                  |
|                            |                                               | _                                |
|                            |                                               | -                                |
|                            |                                               |                                  |
|                            |                                               |                                  |
| Data Selector to Use       | Visit Data Salarbara                          |                                  |
| OF                         | [Use a Data Selector OR list Criteria below.] |                                  |
|                            |                                               | _                                |
| 1                          | And / Dr Fing Element Value Value             | -                                |
|                            |                                               | _                                |
|                            |                                               |                                  |
|                            |                                               |                                  |
| Ser                        |                                               |                                  |
| £                          |                                               |                                  |
|                            |                                               |                                  |

Slide 36 Slide notes:

| 🖉 IES Client v8.29 : My IES      |                                              |                        |             |
|----------------------------------|----------------------------------------------|------------------------|-------------|
| Help Subnik Quik Functions Comme |                                              |                        |             |
| Q Q                              | • 0 «                                        |                        | (*) (*) (*) |
|                                  |                                              |                        |             |
| Def                              | fine or Execute Budget Rep                   | port                   |             |
|                                  |                                              |                        | Saw.        |
| Find                             | d Existing Report                            |                        | Parform Now |
| Report Key 5002                  |                                              | Scaling to Apply       |             |
| Report Name IT Set               | rvices                                       | 🔽 Detai                |             |
| Hending @the Top IT Set          | rvices                                       | Balance @ Enil         |             |
| Footnote (optional)              |                                              |                        |             |
| Template to Apply                |                                              |                        |             |
| Break                            | a 🛛 🔺                                        | Eudget Actuals Rapping |             |
| 1                                |                                              | 1                      |             |
|                                  |                                              |                        |             |
|                                  |                                              |                        |             |
|                                  |                                              |                        | -           |
|                                  | · _                                          |                        | _           |
|                                  |                                              |                        |             |
| Data Selector to Use             |                                              | Visit Data Selectors   |             |
| OR [W                            | se a Data Selector OR list Criteria below. ] |                        |             |
| UK                               |                                              |                        |             |
| And /                            | Dr Flag Element                              | Value Value            | -           |
|                                  |                                              |                        |             |
|                                  |                                              |                        |             |
|                                  |                                              |                        |             |
| Set                              |                                              |                        |             |
| 6                                |                                              |                        | •           |
|                                  |                                              |                        |             |
|                                  |                                              |                        |             |

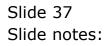

| BIES Cilient v8.29 : My III<br>Help Subnit Quit Punctions            |                            |                                   |                        |             |
|----------------------------------------------------------------------|----------------------------|-----------------------------------|------------------------|-------------|
| Hep Sume Que Functors                                                |                            | « »                               |                        | 0 0 X       |
|                                                                      | Define or Execute Budget   |                                   |                        | 879.        |
|                                                                      | Stat Database Database     |                                   |                        | Perform Now |
| Report Key<br>Report Name<br>Heasing @the Top<br>Footnote (optional) | IT Services<br>IT Services | Scaling to Apply<br>Balance @ End | 🔽 Detail               |             |
| Template to Apply                                                    | Ereska                     |                                   | Budget Actuals Mapping | -           |
|                                                                      |                            |                                   |                        |             |
| Data Selector to Use                                                 |                            | 1                                 | Well Data Selectors    |             |
|                                                                      | And / Dr Fing Element      | Value                             | Value                  | -           |
|                                                                      |                            |                                   |                        |             |
| Set                                                                  |                            |                                   |                        |             |
| Ê                                                                    |                            |                                   |                        |             |

Slide notes: Footer is optional and in this case we will skip it.

| 🖉 IES Client v8.29 : My IES         |                                 |                  |                      |                     |
|-------------------------------------|---------------------------------|------------------|----------------------|---------------------|
| Help Subnik Quik Functions Commands |                                 |                  |                      |                     |
| e (2) Q                             | Execute Budget F                | x » IT           | • •                  | ♥ 8                 |
| End Edisting Repo                   |                                 | report           |                      | Save.<br>Parlum Now |
| Report Key 5002                     |                                 | Scaling to Apply |                      |                     |
| Report Name IT Services             |                                 | P 1              | Detail               |                     |
| Hending @the Top IT Services        |                                 | Balance @ End    |                      |                     |
| Footnote (optionel)                 |                                 |                  |                      |                     |
| Template to Apply                   |                                 |                  |                      |                     |
| Dreska<br>1                         |                                 | 1                | iget Actuals Happing | ÷                   |
| Data Selector to Use                | - 1                             | Ш                | sil Data Selactora   | -                   |
| OR [Use a Data Se                   | ector OR list Criteria helow. ] |                  |                      |                     |
|                                     | Element                         | Value            | Value                | -                   |
| 1                                   |                                 |                  |                      | _                   |
|                                     |                                 |                  |                      |                     |
|                                     |                                 |                  |                      |                     |
|                                     |                                 |                  |                      |                     |
| Ser                                 |                                 |                  |                      | •                   |
| E                                   |                                 |                  |                      |                     |
|                                     |                                 |                  |                      |                     |

Slide notes: We need to use one of the available templates, which will determine the layout and format of the Report.

| 🖉 IES Client v8.29 : My IES              |                                               | _ 0 🛛       |
|------------------------------------------|-----------------------------------------------|-------------|
| Help Subnik Quit Functions               | Connends                                      |             |
| • 0 Q                                    |                                               | ✓ X         |
|                                          | Define or Execute Budget Report               | Saw.        |
|                                          | Eind Edisting Report                          | Perform Now |
|                                          |                                               |             |
|                                          | IT Services Detail                            |             |
| Heading @ the Top<br>Footnote (optional) | IT Services Balance @ End                     |             |
| Template to Apply                        |                                               |             |
|                                          |                                               |             |
| 1                                        | Breaks Actuals Rapping                        | -           |
| 1                                        | ·                                             | -           |
|                                          |                                               |             |
|                                          |                                               |             |
|                                          |                                               | •           |
|                                          |                                               |             |
|                                          | Visit Data Selectors                          |             |
| Data Selector to Use                     | THE LOUIS CONSTRUCTS                          |             |
| OR                                       | [Use a Data Selector OR list Criteria below.] |             |
|                                          | And / Dr Fing Element Value Value             | -           |
| 1                                        |                                               | _           |
|                                          |                                               |             |
|                                          |                                               |             |
|                                          |                                               |             |
| Set                                      |                                               | •           |
| E                                        |                                               |             |
|                                          |                                               |             |

Slide 40 Slide notes:

| es Client v8.29 : My IES<br>Help Infoldo Corrections Logon Logon | 17 Companion Witzerd How doll DetaMarts 8                                                                                                    | Jusiness Modules Action Focus Option Se | lect  |             |
|------------------------------------------------------------------|----------------------------------------------------------------------------------------------------|-----------------------------------------|-------|-------------|
|                                                                  | <b>v</b> 0                                                                                                    | « » IT I                                |       | 0 0 0       |
| Defir                                                            | ne or Execute Budget                                                                                                    | Report                                  | _     | Sam.        |
|                                                                  | éstina Report                                                                                                    |                                         |       | Parlarm Now |
| Report Key 5002                                                  |                                                                                                    | Scaling to Apply                        |       |             |
| Report Name IT Servi                                             |                                                                                                    | Detwi                                   |       |             |
| Hending @the Top IT Servi                                        | Loes                                                                                                    | Balance @ End                           |       |             |
| Footnote (optional)                                              |                                                                                                    |                                         |       |             |
| Template to Apply                                                |                                                                                                    |                                         |       |             |
| Data Selector to Use                                             | SINGLE SELECT: REPORT TEMPLATE<br>SELECT<br>1 Fin, 12 Bonths + Total<br>2 Fin, Budget Vs Actual<br>4 Phys, Judget Vs Actual<br>5 Budget And Notes<br>Select ALL Show Fulline<br>a Data Selector OR list Criteria below, ] | Cencel OK                               |       | ×           |
| And / Dr                                                         | r Fing Element                                                                                                    | Value                                   | Value | -           |
|                                                                  |                                                                                                    |                                         |       |             |
|                                                                  |                                                                                                    |                                         |       |             |
|                                                                  |                                                                                                    |                                         |       |             |
| Sec                                                              |                                                                                                    |                                         |       |             |
| 6                                                                |                                                                                                    |                                         |       |             |
|                                                                  |                                                                                                    |                                         |       |             |
|                                                                  |                                                                                                    |                                         |       |             |

Slide 41 Slide notes:

| 🙋 IES Client v8.29 : My IES                         |                                  |                  | n Baddan Balant        |             |
|-----------------------------------------------------|----------------------------------|------------------|------------------------|-------------|
| Help Infolds Connections Logan Logar Compani<br>    |                                  | X »              |                        | ••••••      |
| Define or                                           | Execute Budget R                 | Report           | _                      | Sam         |
| Eind Existing Rep                                   | ad                               |                  |                        | Parlarm Naw |
| Report Key 5002<br>Report Name IT Services          |                                  | Scaling to Apply | 🖉 Detail               |             |
| Heading @the Top IT Services<br>Footnote (optional) |                                  | Balance 🚇 End    |                        |             |
| Template to Apply<br>Drawka                         |                                  |                  | Dudget Actuals Mapping |             |
| 1                                                   |                                  | 1                |                        |             |
|                                                     |                                  |                  |                        |             |
|                                                     | 1 -                              |                  |                        | •           |
| Data Selector to Use                                |                                  |                  | Visit Data Selectors   |             |
| OR [Use a Data Se                                   | lector OR list Criteria below. ] |                  |                        |             |
| And / Dr Fla                                        | g Element                        | Value            | Value                  | -           |
|                                                     |                                  |                  |                        |             |
| Sec                                                 |                                  |                  |                        | -           |
| E                                                   |                                  |                  |                        |             |

Slide 42 Slide notes:

| 🗃 IES Client v8.29 : My IES         |                                   |                  |                        |                      |
|-------------------------------------|-----------------------------------|------------------|------------------------|----------------------|
| Help Subnik Quik Functions Commands |                                   |                  |                        |                      |
| ə () Q                              | v Ø                               | « » 81           |                        | 6 Ø Ø                |
| Define or                           | Execute Budget F                  | Report           |                        |                      |
| Find Edisting Res                   | ٥đ                                |                  |                        | Bave.<br>Perform Now |
| Report Key 5002                     |                                   | Scaling to Apply |                        |                      |
| Report Name IT Services             |                                   |                  | 🔽 Detni                |                      |
| Factorie (optional)                 |                                   | Balance 🚇 Enil   |                        |                      |
| Template to Apply 01                |                                   |                  |                        |                      |
| Erenka<br>1                         |                                   | 1                | Dudget Actuals Mapping | *                    |
|                                     |                                   |                  |                        |                      |
| yex fre god ins fil (               | a.                                |                  |                        |                      |
| Data Selector to Use                |                                   |                  | Visit Data Salactora   |                      |
| OR [Use a Data S                    | elector OR list Criteria below, ] |                  |                        |                      |
| And / Dr Fla                        | g Element                         | Value            | Value                  | -                    |
| 1                                   |                                   |                  |                        |                      |
|                                     |                                   |                  |                        |                      |
|                                     |                                   |                  |                        |                      |
| Set                                 |                                   |                  |                        |                      |
| E                                   |                                   |                  |                        |                      |
|                                     |                                   |                  |                        |                      |

Slide notes: Breaks are optional, and we can use up to 3 Breaks on 1 Report, from the GL Report Flags. This makes for powerful Management style options for the Report results.

| 🖉 IES Client v0. 29 : My IES                                    |                  |                        |                                  |
|-----------------------------------------------------------------|------------------|------------------------|----------------------------------|
| Help Lookup Back 1 Field Restart Line Edit Mini Menu Subnit Fie | kd Quit Edit     |                        |                                  |
| 0 Q.                                                            | • • • • • • •    | • •                    | <ul> <li>×</li> <li>×</li> </ul> |
| Define or Execu                                                 | te Budget Report | _                      |                                  |
| Find Edisting Report                                            |                  |                        | Sava.<br>Parlarm Now             |
| Report Key 5002<br>Report Name IT Services                      | Scaling to Apply | Detail                 |                                  |
| Hending @the Top IT Services                                    | Balance @ End    |                        |                                  |
| Footnote (optional)                                             |                  |                        |                                  |
| Template to Apply 01                                            |                  |                        |                                  |
| Erenka<br>1<br>3ex Pre 560 ins El Del                           |                  | Budget Actuals Happing | ×                                |
| Data Selector to Use                                            |                  | Visit Data Selectore   |                                  |
| OR [Use a Data Selector OR ]                                    |                  |                        |                                  |
| And / Dr Fing Element                                           | Value            | Value                  | -                                |
|                                                                 |                  |                        |                                  |
|                                                                 |                  |                        |                                  |
|                                                                 |                  |                        |                                  |
| Sec                                                             |                  |                        | <b>•</b>                         |
| E                                                               |                  |                        |                                  |
|                                                                 |                  |                        |                                  |

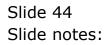

| 🖉 IES Client v8. 29 : My IES                                    |                  |                        |                                  |
|-----------------------------------------------------------------|------------------|------------------------|----------------------------------|
| Help Lookup Back 1 Field Restart Line Edit Mini Menu Subnit Fie | eld QuitEdit     |                        |                                  |
| 0 Q.                                                            | V 🕖 « 🔺 🕅        | • •                    | <ul> <li>×</li> <li>×</li> </ul> |
| Define or Execu                                                 | te Budget Report | _                      |                                  |
| Find Existing Report                                            |                  |                        | Sava.<br>Parlarm Now             |
| Report Key 5002<br>Report Name IT Services                      | Scaling to Apply | Detail                 |                                  |
| Hending @the Top IT Services                                    | Balance (§ End   |                        |                                  |
| Footnote (optional)                                             |                  |                        |                                  |
| Template to Apply 01                                            |                  |                        |                                  |
| Brenke<br>1<br>3ex Pre 140 ins Ei De                            |                  | Budget Actuals Mapping | ×                                |
| Data Selector to Use                                            |                  | Visit Data Selectors   |                                  |
| OR [Use a Data Selector OR]                                     |                  |                        |                                  |
| And / Dr Flag Element                                           | Value            | Value                  | -                                |
|                                                                 |                  |                        |                                  |
|                                                                 |                  |                        |                                  |
|                                                                 |                  |                        |                                  |
| Sec                                                             |                  |                        | •                                |
| ŧ                                                               |                  |                        |                                  |
|                                                                 |                  |                        |                                  |

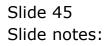

| 🙋 IES Client v8.29 : My IES                                          |                  |                        |                                  |
|----------------------------------------------------------------------|------------------|------------------------|----------------------------------|
| Help Lookup Back I Field Restart Line Edit Mini Menu Subnit Field Qi | at 6dit          |                        |                                  |
| ə 0 Q. •                                                             | 0 <b>« »</b> i   | 6                      | <ul> <li>×</li> <li>×</li> </ul> |
| Define or Execute I                                                  | Budget Report    |                        |                                  |
| Eind Existing Report                                                 |                  |                        | Sava.<br>Parlarm Naw             |
| Report Key 5002<br>Report Name IT Services                           | Sotting to Apply | 🔽 Detai                |                                  |
| Hending @the Top                                                     | Balance @ End    |                        |                                  |
| Faathole (optional)                                                  |                  |                        |                                  |
| Template to Apply 01                                                 |                  |                        |                                  |
| Erenka<br>1<br>1201 Pre 500 Ins En Det                               |                  | Budget Actuals Happing | •                                |
| Data Selector to Use                                                 |                  | Weit Data Selectors    |                                  |
| OR [Use a Data Selector OR list Ca                                   | iteria below. ]  |                        |                                  |
| And / Dr Fing Element                                                | Value            | Value                  | -                                |
|                                                                      |                  |                        | -                                |
|                                                                      |                  |                        |                                  |
|                                                                      |                  |                        |                                  |
| Sec                                                                  |                  |                        |                                  |
| 1                                                                    |                  |                        | _                                |
|                                                                      |                  |                        |                                  |

Slide 46 Slide notes:

| Main IES Client v8.29 : My IES<br>Help Infolab Connections Logon Logoff (                        | ompanion Wizard How do] DataMarts Busine                                                                                                    | ss Modules Action Focus Option Select         | 2                    |
|--------------------------------------------------------------------------------------------------|----------------------------------------------------------------------------------------------------|-----------------------------------------------|----------------------|
| e e) Q<br>Define                                                                                 | • 0 «<br>or Execute Budget Re                                                                                                    | ≫ ा ■                                         | A 0 8                |
| Report Key 5002<br>Report News IT Services<br>Heading @the Tag IT Services<br>Footnote (redenat) |                                                                                                    | Scaling to Apply<br>Default<br>Belance () End | Sana.<br>Parlarm Mow |
| Terrejate to Apply 01<br>Terrejate to Apply 01<br>Breaks<br>1<br><u>sec Pre 500 ps</u>           | SINGLE SELECT: AVAILABLE BREAKS<br>SELECT<br>1 Balance Sheet Flag<br>2 P And L Flag (inc States)<br>3 Depattment Flag<br>4 Activity Flag<br>5 Trial Balance Flag<br>6 Mastas (odds) Flag<br>7 Cost Centre Flag<br>8 Broups Flag<br>9 Analysis Flag |                                               | •                    |
| OR [Use a D                                                                                      | Select ALL Show FullUme Can<br>Fing Element                                                                                                    | el OK Value Value                             |                      |

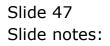

| ES Client v8.29 : My IES<br>Help Infolds Corrections Logan Logaff G                                                                                  | ompanion Wizerd How doll DetaMerts I                                                                                                    | Business Modules Action Focus Option Select |       | Z                                |
|----------------------------------------------------------------------------------------------------|----------------------------------------------------------------------------------------------------|---------------------------------------------|-------|----------------------------------|
| Define                                                                                                    | or Execute Budget                                                                                                    | « » 🛛 🖷                                     | 0     | <ul> <li>×</li> <li>×</li> </ul> |
| Report Key<br>Report Name<br>Report Name<br>Heading @the Top                                                                                         |                                                                                                    | Bosting to Apply                            |       | Sava.<br>Barlarm Now             |
| Footnote (optional)<br>Template to Apply OL<br>Ensatz<br>1<br>1<br>1<br>1<br>1<br>1<br>1<br>1<br>1<br>1<br>1<br>1<br>1<br>1<br>1<br>1<br>1<br>1<br>1 | SUNGLE SELECT: AVAILABLE BREAKS<br>SELECT<br>1 Balance Sheet Flog<br>2 P And L Flog (inc States)<br>3 Department Flog<br>4 Activity Ting<br>5 Trial Balance Flog<br>6 Bastar (odd) Flog<br>6 Ecoup Flag<br>9 Analysis Flag |                                             |       | ×                                |
| OR [Use a D.<br>And / Dr                                                                                                    | Select ALL Show FullUne                                                                                                    | Cancel OK Value                             | Value | -                                |
| Sei                                                                                                    |                                                                                                    |                                             |       | -                                |

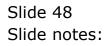

| 🖉 IES Client v8. 29 : My IES                         |                               |                  |                   |                                  |
|------------------------------------------------------|-------------------------------|------------------|-------------------|----------------------------------|
| Help Lookup Back 1 Field Restart Line Edit Mini Menu | Subnik Field Quit Edit        |                  |                   |                                  |
|                                                      | • • • «                       | <b>»</b> IT      | • •               | <ul> <li>×</li> <li>×</li> </ul> |
| Define or Ex                                         | kecute Budget R               | eport            | _                 |                                  |
| Eind Edisting Report                                 |                               |                  |                   | Save.<br>Perform Nove            |
| Report Key 5002<br>Report Name IT Services           |                               | Scaling to Apply | 4                 |                                  |
| Hending @the Top IT Services                         |                               | Balance () End   | -                 |                                  |
| Footnote (optional)                                  |                               |                  |                   |                                  |
| Template to Apply 01                                 |                               |                  |                   |                                  |
| Brenka<br>1 [18]<br>3ex Pre 540 (ms 54 [24]          |                               | Dudge<br>1       | t Actuals Mapping | ÷                                |
| Data Selector to Use                                 |                               | Walt             | Data Selectore    |                                  |
| on t                                                 | tor OR list Criteria below. ] |                  |                   |                                  |
| And / Dr Fing E                                      | lement                        | Value            | Value             | -                                |
|                                                      |                               |                  |                   |                                  |
|                                                      |                               |                  |                   |                                  |
|                                                      |                               |                  |                   |                                  |
| Set                                                  |                               |                  |                   |                                  |
| E                                                    |                               |                  |                   |                                  |
|                                                      |                               |                  |                   |                                  |

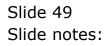

| 😹 IES Client v0. 29 : My IES                                                                                                |                        |
|----------------------------------------------------------------------------------------------------|------------------------|
| Help Lookup Back I Field Restart Line Edit Mini Menu Subnit Field Quit Edit                                                 |                        |
| Define or Execute Budget Report                                                                                             |                        |
| Eind Existing Report Report Key 5002 Soaling to Apply Report Name IT Services IV Detail T Services                          | Sana.<br>Parlorni Nove |
| Henning @ the Top: IT Services Balance @ End<br>Footnole (optional)<br>Template to Apply 01 financial: 12 values plus total |                        |
| Ereska<br>1 p and 1  int states  flag 2 2 4 4 4 4 4 4 4 4 4 4 4 4 4 4 4 4 4                                                 |                        |
| Data Selector to Use Misit Data Selector Selector OR list Criteria below, ]                                                 |                        |
| And / Dr Fing Element Value Value                                                                                           |                        |
| Set                                                                                                    |                        |

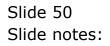

| Build Solient v8.29 : My III<br>Help Subnik Quit Punctions |                                              |                   |                        |                       |
|------------------------------------------------------------|----------------------------------------------|-------------------|------------------------|-----------------------|
| <b>→</b> 0 (                                               |                                              | « » :<br>t Report |                        | * * *                 |
|                                                            | End Edisting Report<br>5002<br>IT Services   | Scaling to Apply  | P Detwi                | Sava.<br>Parlarm Nove |
|                                                            |                                              | Balance () En     | Budget Actuals Mapping | <u>-</u>              |
| <u>191</u>                                                 | Ere gaa ins ga ga                            | •                 |                        | <b>_</b>              |
| Data Selector to Use                                       | { Use a Data Selector OR list Criteria helow |                   | Visit Data Salartora   | _                     |
|                                                            | And / Dr - Flag Element                      | Value             | Waltus                 | Ĵ.                    |
| Sec<br>E                                                   |                                              |                   |                        |                       |

Slide notes: We choose our scaling, i.e. how to display the numbers.

| B IES Client v8.29 : My IES<br>Heb Subnit Quit Punctions Commands                                                     |                                           |                          |              |             |
|----------------------------------------------------------------------------------------------------|-------------------------------------------|--------------------------|--------------|-------------|
| 0 Q                                                                                                    | • 0 «                                     | » :† 🖬                   | 0            | e x         |
| Define or E                                                                                                    | xecute Budget Rep                         | ort                      | _            | BRAL        |
| Report Key 5002                                                                                                    |                                           | Scaling to Apply         |              | Earlarm Now |
| Report Name IT Services<br>Heading @the Top IT Services<br>Foutnote (options)<br>Template to Apply 01 finencial: 12 * | alues plus total                          | Detail<br>Balance @ Enil |              |             |
| Dreaks                                                                                                    |                                           | Eudget Actus             | La Mapping   | -           |
| Data Selector to Use                                                                                                  |                                           | Visit Data Sele          | <u>etora</u> |             |
| on the                                                                                                    | ctor OR list Criteria below. ]<br>Element | Value                    | Value        | -           |
| Sec.                                                                                                    |                                           |                          |              |             |
|                                                                                                    |                                           |                          |              |             |

Slide 52 Slide notes:

| BES Client v8.29 : My II<br>Help Subnit Quit Functions |                                    |                        |                      |
|--------------------------------------------------------|------------------------------------|------------------------|----------------------|
| <u>ه- و</u>                                            |                                    | » IT                   | 6 Ø 8                |
|                                                        | Define or Execute Budget Rep       | ort                    |                      |
|                                                        | Eind Existing Report               |                        | Save.<br>Parlarm Now |
| Report Key                                             | SOO2<br>IT Services                | Scaling to Apply       |                      |
| Report Name<br>Heating @ the Top                       |                                    | Balance (@ End         |                      |
| Footnote (optional)                                    |                                    |                        |                      |
| Template to Apply                                      | Ol financial: 12 values plus total |                        |                      |
|                                                        | Dreaks a pand 1 (inc statem) flag  | Dudget Actuals Happing | ×                    |
| Data Selector to Use                                   |                                    | Visit Data Selectors   |                      |
| OF                                                     |                                    |                        |                      |
|                                                        | And / Dr Flag Element              | Value Value            | -                    |
|                                                        |                                    |                        |                      |
|                                                        |                                    |                        |                      |
| Set                                                    |                                    |                        |                      |
| Ê                                                      |                                    |                        |                      |
|                                                        |                                    |                        |                      |

Slide 53 Slide notes:

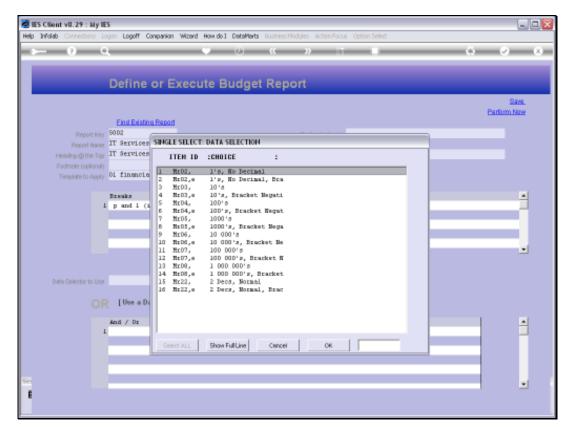

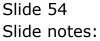

| 🖉 IES Client v8.29 : My IE                                    |                                    |            |
|---------------------------------------------------------------|------------------------------------|------------|
| Help Subnik Quit Functions                                    |                                    | (x) (x)    |
|                                                               | Define or Execute Budget Report    | Envel      |
|                                                               | IT Services Detail                 | Parlam Now |
| Hewling @ the Top<br>Footnote (optional)<br>Template to Apply | Ol financial: 12 values plus total |            |
| 1                                                             | Eresks Dudget Actuals Rapping      |            |
| Data Selector to Use                                          |                                    |            |
| 1                                                             | And / Or Fing Element Value Value  | 1          |
| Set<br>E                                                      |                                    |            |

Slide 55 Slide notes:

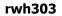

| 🖉 IES Client v8.29 :   |       |                                                            |                |                                   |                       |
|------------------------|-------|------------------------------------------------------------|----------------|-----------------------------------|-----------------------|
| Help Lookup Back 1 Fie | id Re | start Line Edit Mini Menu Subnik Field Quit Edit           |                |                                   |                       |
| → 0                    |       | Define or Execute Budget                                   | « » :          |                                   |                       |
| Report                 | Name  | Eind Existing Report<br>5002<br>IT Services<br>IT Services |                | mr02, l's, no decimal<br>17 Detai | Sava.<br>Parlarm Nave |
| Footnote (op           | fona) |                                                            | A Basilo II En | Budget Actuals Mapping            |                       |
|                        | 1     | p and 1 (inc statem) flag                                  |                |                                   |                       |
| Data Selector          | OR    |                                                            |                | <u>Mait Data Selartara</u>        |                       |
|                        | I     | And / Dr Flag Element                                      | ∀alus          | ∀altas                            | ÷                     |
| f                      | Yes   | en saal me i ga i ga                                       |                |                                   |                       |

# Slide 56 Slide notes:

| -  | h.26 | 12 |
|----|------|----|
| гw | h3(  | JS |

| Help Lookup Back i Field Restart Line Edit Vini Menu Submit Field Quit Edit                                                                                                    |     |
|----------------------------------------------------------------------------------------------------|-----|
|                                                                                                    | (X) |
| Define or Execute Budget Report                                                                                                    |     |
| Save.<br>Perform Now<br>Find Edisting Report                                                                                                    |     |
| Report New 5002 Soaling to Apply an02, 1's, no decimal                                                                                                    |     |
| Report Name IT Services Potent<br>Heading @the Top: IT Services Belonce (@ End                                                                                                    |     |
| Format graphical Control Provide Control Provide Control Provide Control Provide Control Control Contr |     |
| Templateto Apply [01 financial) 12 values plus total                                                                                                    |     |
| breaks  p and 1 (inc states) fing  budget Actuals Happing  i                                                                                                    |     |
|                                                                                                    |     |
| Data Selector to Use Mait Data Selectors                                                                                                    |     |
| OR [Use a Data Selector OR list Criteria helew, ]                                                                                                    |     |
| And / Dr Flag Element Value Value *                                                                                                    |     |
|                                                                                                    |     |
|                                                                                                    |     |
|                                                                                                    |     |
| Set                                                                                                    |     |
| arc by 544 m pt be                                                                                                    |     |

Slide notes: And the only remaining requirement is to either use a Data Selector that will select the Accounts to include for this Report, or even better, to list our selection criteria on the fly.

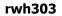

| 🖉 IES Client v8.29        |                     |                                                                  |                   |                             | Je                    |
|---------------------------|---------------------|------------------------------------------------------------------|-------------------|-----------------------------|-----------------------|
| Help Lookup Back 1 R      | ield Re             | tart Line Edit Mini Menu Subnit Field Quit Edit                  |                   |                             |                       |
| <u>و</u>                  |                     | Define or Execute Budge                                          | « » :<br>t Report |                             | 0 V 0                 |
| Rep                       | iort Key            | Find Edisting Report<br>5002                                     |                   | ur02, l's, no decimal       | Sava.<br>Parlarm Nove |
| Heading @1<br>Footnote (p | the Top<br>(dianal) | IT Services<br>IT Services<br>Ol financial: 12 values plus total | Balance 🕲 En      | Detxal                      |                       |
|                           |                     | Breaks<br>p and 1 (inc statem) flag                              | •                 | Budget Actuals Mapping<br>1 | ļ                     |
| Data Selector             | no Use              | [Use a Data Selector OR list Criteria below                      | w. ]              | <u>Weit Data Selectora</u>  |                       |
|                           | 1                   | And / Dr Fing Element                                            | Value             | 7aius                       | 4                     |
| Sei<br>É                  | Marc                | ne (saal ine ) pa   pa                                           |                   |                             |                       |

### Slide 58 Slide notes:

| 🛃 IES Client v8.29 : 5<br>Help Lookup Back 1 Fiek | vily IIES<br>d. Restart Line Edit - Mini Menu - : | Subnik Field Quit Edit     |               |                           |                      |
|---------------------------------------------------|---------------------------------------------------|----------------------------|---------------|---------------------------|----------------------|
| ÷ ()                                              | ۹                                                 | U U                        | « »           | 1 (                       | 0 0 0                |
|                                                   | Define or Ex                                      | ecute Budge                | t Report      |                           |                      |
|                                                   | Find Existing Report                              |                            |               |                           | Bave.<br>Earlorm Now |
| Report                                            | 1 Key 5002                                        |                            | Scaling to Ap | ply mr02, 1's, no decimal |                      |
|                                                   | ione IT Services                                  |                            |               | 🔽 Detail                  |                      |
| Heading @ the<br>Footnote (opti-                  | Top IT Services                                   |                            | Balance @ I   |                           |                      |
| Template to A                                     | ona)<br>Ol financial: 12 va                       | lues plus total            |               |                           |                      |
|                                                   | Breaks                                            |                            | 4             | Budget Actuals Mapping    | -                    |
|                                                   | 1 p and 1 (inc stats                              | n) cing                    | -             | 1                         |                      |
|                                                   |                                                   |                            |               |                           |                      |
|                                                   |                                                   |                            |               |                           |                      |
|                                                   |                                                   | 1                          | •             |                           | •                    |
| Data Selector to                                  | Use                                               |                            |               | Visit Data Selectors      |                      |
|                                                   | OR [Use a Data Selec                              | tor OR list Criteria helos | v. 1          |                           |                      |
|                                                   | And / Dr Fing E                                   |                            | Value         | Value                     |                      |
|                                                   | 1 T                                               | eneric.                    | >=            | Ca.                       | Ê                    |
|                                                   |                                                   |                            |               |                           |                      |
|                                                   |                                                   |                            |               |                           |                      |
|                                                   |                                                   |                            |               |                           |                      |
|                                                   |                                                   |                            |               |                           |                      |

Slide notes: The 1st line of criteria never includes "and" or "or", but all subsequent lines do. In this case, we just want all Accounts from the IT Services Department, and therefore we can just state the Department as the basis for selection.

| Miles Client v8.29 : My IES<br>Help Infoldo Corrections Logon Logoff Co | panion Witzerd How do] DataMorts Business Modules Action Focus Option Select |                             |
|-------------------------------------------------------------------------|------------------------------------------------------------------------------|-----------------------------|
| 4 () Q                                                                  | 👻 🕖 « 🔉 🗊 🖷                                                                  | 6 Ø 8                       |
| Define                                                                  | or Execute Budget Report                                                     |                             |
| End Edisting                                                            |                                                                              | <u>Bava.</u><br>Parlium Now |
| Report Key 5002                                                         | Scaling to Apply ME02, 1's, no decimal                                       |                             |
| Report Name IT Services                                                 | 🔽 Detni                                                                      |                             |
| Heading @the Top IT Services                                            | Balance @ End                                                                |                             |
| Footnote (optional)                                                     |                                                                              |                             |
| Template to Apply 01 financia                                           | INGLE SELECT: AVAILABLE REPORT FLAGS                                         |                             |
| Ereaks<br>1 p and 1 (1                                                  | PLEASE SELECT                                                                | 4                           |
| r p and r (a                                                            | 1 Activpos Activity Position<br>2 Espos Balance Sheet Position               |                             |
|                                                                         | 3 Costpos Cost Centre Position                                               | _                           |
|                                                                         | 4 Deptpor Dept Fosition<br>5 Ispos Pol Position                              |                             |
|                                                                         | 5 ISPOS Fol POSICION<br>6 Oddspos Ddds Fosicion                              |                             |
|                                                                         | 7 Otherlpos Groups & Catgs Fosition                                          | _                           |
|                                                                         | 5 OtherZpor Ledger Analyzis Position<br>9 Trialboos Trial Balance Position   |                             |
| Data Selector to Use                                                    |                                                                              |                             |
|                                                                         |                                                                              |                             |
| OR [Use a De                                                            | Select ALL Show Full Line Cencel OK                                          |                             |
| And / Dr                                                                | Flag Element Value Value                                                     | -                           |
| 1,                                                                      | þ. 0                                                                         |                             |
|                                                                         |                                                                              |                             |
|                                                                         |                                                                              |                             |
|                                                                         |                                                                              |                             |
| Sec                                                                     |                                                                              | -1                          |
| B Bec Die 5dd Inc 1                                                     |                                                                              |                             |
|                                                                         |                                                                              |                             |

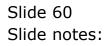

| Multiple Sourcesting Looper Content of Sourcesting Sourcesting Sou | mpanion Witard How do ] DetaMorts Business Modules Action Focus Option Select |                              |
|----------------------------------------------------------------------------------------------------|-------------------------------------------------------------------------------|------------------------------|
| • 0 Q                                                                                                    | • 0 <b>« »</b> II •                                                           | () () (X                     |
| Define                                                                                                    | or Execute Budget Report                                                      |                              |
| Find Existin                                                                                                    | Report                                                                        | <u>Bava.</u><br>Parliarm Now |
| Report Key 5002                                                                                                    | Scaing to Apply ME02, 1's, no decimal                                         |                              |
| Report Name IT Services                                                                                                    | Down give repoy                                                               |                              |
| Heading @the Top IT Services                                                                                                    | Balance (B) Envi                                                              |                              |
| Footnole (optional)                                                                                                    |                                                                               |                              |
| Terminte to Apply 01 financia                                                                                                    | SINGLE SELECT: AVAILABLE REPORT FLAGS                                         |                              |
|                                                                                                    |                                                                               |                              |
| Breaks                                                                                                    | PLEASE SELECT                                                                 |                              |
| 1 p and 1 (i                                                                                                    | 1 Activpos Activity Position                                                  |                              |
|                                                                                                    | 2 Espos Balance Sheet Position                                                |                              |
|                                                                                                    | 3 Costpos Cost Centre Position<br>4 Deptpos Dept Fosition                     |                              |
|                                                                                                    | 5 Ispos Pel Position                                                          |                              |
|                                                                                                    | 6 Didapor Dida Fosition                                                       | -                            |
|                                                                                                    | 7 Otheripos Groups & Catgs Fosition<br>8 Other2pos Ledger Analysis Position   |                              |
|                                                                                                    | 9 Trialboos Trial Balance Position                                            |                              |
| Data Selector to Use                                                                                                    |                                                                               |                              |
|                                                                                                    |                                                                               |                              |
| OR [Use a D                                                                                                    | Select ALL Show Full Line Cancel OK                                           |                              |
| And / Dr                                                                                                    | Fing Eleasant Value Value                                                     | · ·                          |
| 1 *                                                                                                    | þ• <                                                                          |                              |
|                                                                                                    |                                                                               |                              |
|                                                                                                    |                                                                               |                              |
|                                                                                                    |                                                                               |                              |
| 54                                                                                                    |                                                                               | -                            |
| B Bec Dre Sdd Inc                                                                                                    | a be                                                                          | · · · · ·                    |
| The line and the                                                                                                    |                                                                               |                              |
|                                                                                                    |                                                                               |                              |

### Slide 61 Slide notes:

| 🙋 IES Client v8.29 : My IES                                                                                                    | mpanion Wittend How do ] DetaMonts Business Modules Action Focus Option Select |             |
|----------------------------------------------------------------------------------------------------|--------------------------------------------------------------------------------|-------------|
| ep inde correctors topor topor to                                                                                                    | npanon weard how do J becoments business recomments report server              | 6 Ø 8       |
|                                                                                                    |                                                                                |             |
| Define                                                                                                    | or Execute Budget Report                                                       | Save.       |
| Eind Edistin                                                                                                    | Record                                                                         | Earlarn Now |
| Report Key 5002                                                                                                    | Scaingto Apply mr02, 1's, no decimal                                           |             |
| Report Name IT Services                                                                                                    | Soang to Appy                                                                  |             |
| Heating @the Top IT Services                                                                                                    | Balance @ Enri                                                                 |             |
| Footnole (optional)                                                                                                    |                                                                                |             |
| Terminte to Amply 01 financia                                                                                                    | SINGLE SELECT: AVAILABLE REPORT FLAGS                                          |             |
|                                                                                                    |                                                                                |             |
| Breaks                                                                                                    | PLEASE SELECT                                                                  | <u> </u>    |
| 1 p and 1 (i                                                                                                    | 1 Activpos Activity Position                                                   |             |
|                                                                                                    | 2 Expos Balance Sheet Position<br>3 Costpos Cost Centre Position               | _           |
|                                                                                                    | 4 Deptpor Dept Forition                                                        |             |
|                                                                                                    | 5 Ispos Pel Position                                                           |             |
|                                                                                                    | 6 Didispos Didis Fosition<br>7 Otherlpos Groups & Cates Fosition               | •           |
|                                                                                                    | 5 OtherSpor Ledger Analyziz Position                                           |             |
|                                                                                                    | 9 Trialboos Trial Balance Position                                             |             |
| Data Selector to Use                                                                                                    |                                                                                |             |
|                                                                                                    |                                                                                |             |
| OR [Use a D                                                                                                    | Select ALL Show Full Line Cancel OK                                            |             |
| And / Dr                                                                                                    | Fing Element Value Value                                                       | -           |
| 1 *                                                                                                    | > ~                                                                            |             |
|                                                                                                    |                                                                                |             |
|                                                                                                    |                                                                                |             |
|                                                                                                    |                                                                                |             |
| Set                                                                                                    |                                                                                |             |
| f yes Bre Add Ins                                                                                                    | a pe                                                                           |             |
| and a second second sec |                                                                                |             |
|                                                                                                    |                                                                                |             |

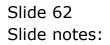

| BIS Client v8.29 : My IES<br>Heb Infolds Corrections Logor Logoff G | venerion Witterd Hos doll DataMate                                               | Burbare Noteber Artics Con | er - Onton Select    |   |                    |
|---------------------------------------------------------------------|----------------------------------------------------------------------------------|----------------------------|----------------------|---|--------------------|
|                                                                     |                                                                                  | « » b                      |                      | 0 | v x                |
| Define                                                              | or Execute Budget                                                                | Report                     | _                    | _ |                    |
| Eind Existin                                                        | a Report                                                                         |                            |                      |   | Sava.<br>Irm. Nove |
| Report Key 5002                                                     |                                                                                  | Scaling to Apply           | mr02, 1's, no decima | L |                    |
| Report Name IT Services                                             |                                                                                  |                            | 🔽 Detail             |   |                    |
| Hending @the Top IT Services                                        |                                                                                  | Balance (§ End             |                      |   |                    |
| Footnote (optional)                                                 |                                                                                  |                            |                      |   |                    |
| Template to Apply 01 financia                                       | SINGLE SELECT: AVAILABLE REPORT                                                  | T FLAGS                    |                      |   |                    |
| Breaks<br>1 p and 1 (1                                              | PLEASE SELECT                                                                    |                            |                      |   | -                  |
| - p === - (,                                                        | <ol> <li>Activpos Activity Positio</li> <li>Espos Balance Sheet Posit</li> </ol> |                            |                      |   | _                  |
|                                                                     | 3 Costpos Cost Centre Posit                                                      |                            |                      |   |                    |
|                                                                     | 4 Deptpos Dept Fosition                                                          |                            |                      |   |                    |
|                                                                     | 5 Ispos Pol Position<br>6 Didapos Dida Fosition                                  |                            |                      |   | -                  |
|                                                                     | 7 OtherLpos Groups & Catgs                                                       |                            |                      |   | -                  |
|                                                                     | 8 Dther2poz Ledger Analyziz<br>9 Trialbpos Trial Balance P                       |                            |                      |   |                    |
| Data Selector to Use                                                | > Intranspos Intra banake r                                                      | ODICION                    |                      |   |                    |
|                                                                     | 1                                                                                |                            |                      |   |                    |
| OR [Use a Da                                                        | Select ALL Show Full Line                                                        | Cancel OK                  |                      |   |                    |
| And / Dr                                                            | Fing Element                                                                     | Value                      | Valu                 | H | -                  |
| 1 *                                                                 | 1                                                                                | þ.                         | 0                    |   | _                  |
|                                                                     |                                                                                  |                            |                      |   |                    |
|                                                                     |                                                                                  |                            |                      |   |                    |
|                                                                     |                                                                                  |                            |                      |   |                    |
| Set                                                                 |                                                                                  |                            |                      |   |                    |
| B Bec Des Sdd Inc.                                                  | tal Dal                                                                          |                            |                      |   | -                  |
|                                                                     |                                                                                  |                            |                      |   |                    |
|                                                                     |                                                                                  |                            |                      |   |                    |

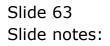

| 🖉 IES Client v8.29 : My IES                |                                                                                        |                       |
|--------------------------------------------|----------------------------------------------------------------------------------------|-----------------------|
| Help Infolab Connections Logon             | Logoff Companion Wizard How do 1 DataMarts Business Modules Action Focus Option Select |                       |
| ← 9 Q                                      | 🗢 🔿 « 🛸 🖬 🖬 🗳                                                                          | Ø 8                   |
| D                                          | efine or Execute Budget Report                                                         |                       |
|                                            | ind Existing Report                                                                    | Save.<br>Earlarm Nove |
| Report Key 50                              | 02 Scaling to Apply mE02, 1's, no decimal<br>Services                                  |                       |
| Report Name IT                             |                                                                                        |                       |
| Heading @ the Top T<br>Footnote (optional) | Bervices Balance @ End                                                                 |                       |
| Template to Apply 01                       | financial: 12 values plus total                                                        |                       |
|                                            | aks and 1 (inc states) flag                                                            | -                     |
|                                            | • • • • • • • • • • • • • • • • • • •                                                  | -                     |
| Data Selector to Use                       | Visit Data Salarbora                                                                   |                       |
| OR                                         | Use a Data Selector OR list Criteria below. ]                                          |                       |
|                                            | / Dr Fing Element Value Value                                                          | -                     |
| 1 7                                        | > 0                                                                                    |                       |
|                                            |                                                                                        |                       |
|                                            |                                                                                        |                       |
| 50                                         |                                                                                        |                       |
| E Ver De                                   | 544 ma 24 Del                                                                          | · ·                   |
|                                            |                                                                                        |                       |

## Slide 64 Slide notes:

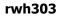

| 😸 IES Client v0. 29 : My IES                                                                                                    |                      |
|----------------------------------------------------------------------------------------------------|----------------------|
| Help Lookup Back1Field Restart Line Edit Mini Menu Subnit Field Quit Edit                                                                                                    |                      |
| Define or Execute Budget Report                                                                                                    | ~ x                  |
| End Estimu Report       Report Name       Report Name       Tr Services       Heading @the Top       Footnote (option)       Template to Apply       Dimensional       1 p and 1 (inc states) flag | Sava.<br>Parlamblave |
| Data Selector to Use Mail Data Selectors                                                                                                    |                      |
| OR [Use a Data Selector OR list Criteria helew.]      And / Dr Fing Element Value Value      I * DEFTROS DEFT POSITION >=      <                                                                   | -                    |
|                                                                                                    |                      |
| E Sec Dru gdd Ivo   Dd   Dd                                                                                                    | -                    |

## Slide 65 Slide notes:

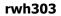

| ES Client v8.29 : My ES     Holo Lookus Back Field Restart Line Edit Mini Menu Submit Field Quit Edit                                                                                                    | _ 0 🛛        |
|----------------------------------------------------------------------------------------------------|--------------|
|                                                                                                    | Ø 8          |
| Define or Execute Budget Report                                                                                                    | <u>874</u> . |
| Eind Existing Report         Sould         Sould and a state of the state of the | Parlorm Now  |
| Dreaks<br>1 p und 1 (int statem) flag 1                                                                                                    | ľ            |
| Data Selector to Use Misit Data Selectors                                                                                                    |              |
| OR     [Use a Data Selector OR Hist Criteria below.]       And / Dr     Fing Element     Value       1     DEFTFOS DEFT POSITION     >=                                                                                                    | 4            |
| Ser                                                                                                    | -            |

### Slide 66 Slide notes:

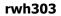

| BIES Client v8.29 : My | / IES<br>Restart Jine Edit - Mini Menu - Submit Field - Quit Edit                                                                                                    |                      |
|------------------------|----------------------------------------------------------------------------------------------------|----------------------|
| s ()                   | Q ♥ ② « » IT ■                                                                                                    | 0 V 0                |
| Report Na              | End Existing Report           End Existing Report           er/         5002           T Services         F Detwill           IT Services         Balance (0 Em Ill) | Sava.<br>Parlorn Nov |
| Footnote (potion       |                                                                                                    |                      |
| Data Selector to U     |                                                                                                    | -                    |
|                        | And / Dr Flag Element Value Value                                                                                                    |                      |
| Ser<br>E 3             | ec [ges ]gdd [ecs ] gd   gal                                                                                                    |                      |

## Slide 67 Slide notes:

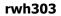

| IES Client v0.29 : My IES     Hold Looku Back / Field Restart Line Edit Mini Menu Subnit Field Out Edit                                                                                                    | . 🗆 🛛                |
|----------------------------------------------------------------------------------------------------|----------------------|
| 0 Q. ♥ ∅ « » m ■ ↔                                                                                                    | Ø (X)                |
| Define or Execute Budget Report           End Existing Report           Report Hare         Stole         Sozing to Apply         MD2r, 1's, no decimal           Report Hare         IT Services         IT Services         It decimal           Healing of the Tag.         It services         Batance of End | Save.<br>Barlarn Nov |
| Fodrote (options))<br>Tempiste to Apply OL financials 12 values plus total  Exemise  I p and 1 (inc statem) flag  I                                                                                                    |                      |
| Data Selector to Use Mail Data Selector OR list Criteria below. ]                                                                                                    | •                    |
| And / Dr Fing Element Value Value<br>1 * DEFTEDS DEFT FOSITION >= [110] <-                                                                                                    |                      |
| Ser<br>E <u>Sec Dra Add has tot Det</u>                                                                                                    |                      |

## Slide 68 Slide notes:

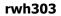

| ES Client v8.29: My ES     Hold Looku Back Field Restart Line Edit Mini Menu Subnit Field Quit Edit | . 2 🛛                |
|----------------------------------------------------------------------------------------------------|----------------------|
|                                                                                                    | Ø 8                  |
| Define or Execute Budget Report                                                                     |                      |
| Eind Edisting Report                                                                                | Save.<br>Perform Now |
| Report Kary 5002 Soaling to Apply MED2, 1's, no decimal<br>Report Kary IT Services                  |                      |
| Hewing @the Top IT Services Balance @ End                                                           |                      |
| Footnote (optional)<br>Template to Apply OL financial: 12 values plus total                         |                      |
| Breaks Actuals Happing                                                                              | •                    |
| Data Selector to Use Mail Data Selectors                                                            |                      |
| OR [Use a Data Selector OR list Criteria below, ]                                                   |                      |
| And / Dr Flag Element Value Value<br>1 * DEFTPOS DEFT POSITION >= 1100 <-                           | -                    |
|                                                                                                    |                      |
| Se Se Set De Set De Set De Set                                                                      |                      |
|                                                                                                    |                      |

### Slide 69 Slide notes:

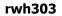

| ES Client v8.29 : M                            | y IES<br>Restart Line Edit, Mini Menu, Submit Field, Quit Edit                                                                                                    |                       |
|------------------------------------------------|----------------------------------------------------------------------------------------------------|-----------------------|
| <u>ه</u> و                                     | Q • () « » IT =                                                                                                    | 0 V X                 |
| Report No<br>Heading @ the<br>Footnole (option | EndEdition Report         EndEdition Report         Source         Source         IT Services         IT Services         Source () End         Source () End         Straks         I p and 1 (inc states) Elwy                                                                                                    | Save.<br>Partham blow |
| Data Selector to I                             | Image: Contrast of the second second seco |                       |
| Ser<br>E J                                     | I * DEFTFOS DEFT POSITION >= IIGD <*                                                                                                    |                       |

## Slide 70 Slide notes:

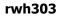

| 🙋 IES Client v8.29 :   |                                                                 |                             |                  |                                                 |     | Z               |
|------------------------|-----------------------------------------------------------------|-----------------------------|------------------|-------------------------------------------------|-----|-----------------|
| Help Lookup Back 1 Fie | ld Restart Line Edit Mini Menu Sul                              | nnik Field Quit Edik        |                  |                                                 |     |                 |
| 4 ()                   |                                                                 | ecute Budget F              | « »              |                                                 | 0   | ✓ X             |
| Report                 | Eind Easting Raport<br>Name IT Services<br>e Top IT Services    | cute budget f               | Scaling 1        | o Apply mEO2, 1's, no decim<br>⊮ Denmi<br>@ End |     | Sam.<br>Dam Now |
| Template to            | Appro 01 financial: 12 valu<br>Breaks<br>1 p and 1 (inc statem) |                             |                  | Dudget Actuals Happ<br>I                        | Log | 1               |
| Data Selector 1        |                                                                 | r OR list Criteria below. ] |                  | Molt Data Selartors                             |     |                 |
|                        | And / Dr Flag Elec<br>1 7 DEFTION                               | ant<br>DEFT POSITION        | Value<br>>= IlOD | vat<br><= ∏                                     | 138 | -               |
| 5ei                    | Jes De Add he Dd Dd                                             |                             |                  |                                                 |     | •               |

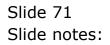

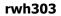

| Bittes Client v8.29 : My                           | IES<br>Restart Line Edit - Mini Menu - Subnit Field - Quit Edit                                                                                                    |                      |
|----------------------------------------------------|----------------------------------------------------------------------------------------------------|----------------------|
| ()                                                 | <b>q. ♥ ∅ « » ∷ ■</b>                                                                                                    |                      |
| Report Nar<br>Hending @ the Tr<br>Footnole (option | Define or Execute Budget Report       End Esiting Report       1 Sources       1 Territors       0 If financial: 12 values plus total       Exercise       1 p and 1 (inc states) flag | Sana.<br>Partium Maw |
| Data Selector to U                                 |                                                                                                    | Ţ                    |
|                                                    | R     [Use a Data Selector OR list Criteria below.]       And / Dr     Fing Element     Value       I     DEFTFOS DEFT POSITION     >= 1100                                            | -                    |
| 1 2                                                | < De Stating Da Da                                                                                                    |                      |

### Slide 72 Slide notes:

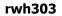

| ES Client v8.29: My IES<br>Heb Looku Bock: Field Resart Line Edt. MiniMenu Subnit Field Quit Edt. |          |                  |                        |                      |
|---------------------------------------------------------------------------------------------------|----------|------------------|------------------------|----------------------|
|                                                                                                   | "        | <b>»</b>         |                        | () () ()             |
| Define or Execute Budg                                                                            | get Repo | ort              |                        |                      |
| End Edistina Report                                                                               |          |                  |                        | Save.<br>Perform Now |
| Report Key 5002                                                                                   |          | Scaling to Apply | mr02, 1's, no decimal  |                      |
| Report Name IT Services<br>Heading Othe Top IT Services                                           |          |                  | Detxii                 |                      |
| Footnole (colored)                                                                                |          | Balance @ Enr    |                        |                      |
| Template to Apply 01 financial: 12 values plus total                                              |          |                  |                        |                      |
| Breaks                                                                                            |          |                  | Budget Actuals Mapping |                      |
| 1 p and 1 (inc statem) flag                                                                       |          |                  | 1                      |                      |
|                                                                                                   |          |                  |                        |                      |
|                                                                                                   |          |                  |                        |                      |
|                                                                                                   | -        |                  |                        | •                    |
|                                                                                                   |          |                  |                        |                      |
| Data Selector to Use                                                                              |          |                  | Weit Data Selectore    |                      |
|                                                                                                   |          |                  |                        |                      |
| OR [Use a Data Selector OR list Criteria he                                                       | 500W. ]  |                  |                        |                      |
| And / Dr Fing Element                                                                             |          | Value            | Value                  | ·                    |
| 1 * DEFTFOS DEFT POSITION                                                                         | 24       | 1100             | <- [110                |                      |
|                                                                                                   |          |                  |                        |                      |
|                                                                                                   |          |                  |                        |                      |
| Se                                                                                                |          |                  |                        |                      |
| ger Die 5dd ins Ed Dal                                                                            |          |                  |                        |                      |
|                                                                                                   |          |                  |                        |                      |

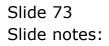

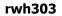

| IES Client v0.29 : My IES<br>Web Looke, Red / Seld, Redet J             | ne Edit Mini Menu Subnit Field Quit Edit                 |                                      |
|-------------------------------------------------------------------------|----------------------------------------------------------|--------------------------------------|
| (?) Q                                                                   | e con merneno suone reto que con                         | ii <b>i</b> 6 0 0                    |
| De                                                                      | fine or Execute Budget Report                            |                                      |
|                                                                         | d Edistina Report                                        | Sava.<br>Partarm Now                 |
| Report Key 500<br>Report Name IT 9                                      | 2 Soming to Ap                                           | oby mr02, 1's, no decimal<br>☞ Detai |
| Heading @ the Top IT 9<br>Footnote (optional)<br>Template to Apply 01 f | ervices Balance ()  <br>inencial: 12 values plus total   | End                                  |
| Dres                                                                    |                                                          | Eudget Actuals Mapping               |
| Data Selector to Use                                                    |                                                          | Melt Data Selectors                  |
| UT .                                                                    | Jse a Data Selector OR list Criteria below. ]            |                                      |
| And 1 7                                                                 | / Dr Flag Element Walco<br>DEFTFOS DEFT POSITION >= 1100 | Value *                              |
| Ser Jac Du                                                              | 44   ma   24   24                                        | <b>.</b>                             |

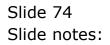

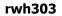

| BES Client v8.29 :                     | Wy IES<br>d. Restart Line Edit. Wini Menu. Submit Field. Quit Edit.                                                                 |             |
|----------------------------------------|----------------------------------------------------------------------------------------------------|-------------|
| s 0                                    |                                                                                                    | 0 Ø 8       |
| Report<br>Heading @ th<br>Footnote (op | Eind Edisting Report<br>1Key 5002 Sosing to Apply mr02, 1's, no decimal<br>Here IT Services P Detail<br>1 T Services Balance () End | Eardum Nove |
| Data Selector 1                        | OR [Use a Data Selector OR list Criteria below.]                                                                                    |             |
|                                        | And / Dr Fing Element Value Value<br>1 * DEFTFOS DEFT FOSITION >= 110D <= 110D<br>2                                                 | 1           |
| Ser<br>E                               | Jac Du Add Hu Da Da                                                                                                    | -           |

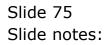

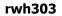

| BIES Client v8.29 : &<br>Help Infolab Connection | Wy NES<br>Is Logon Logoff Companion Witterd How do ] DetaMorts Business Modules Action Focus Option Select                                                                                                    |                      |
|--------------------------------------------------|----------------------------------------------------------------------------------------------------|----------------------|
| s                                                |                                                                                                    | ⇔ v ⊗                |
| Report (                                         | End Existing Report           End Existing Report           INery         5002           Southing to Apply         B002r, 1's, no decimal           IT Services         P Detail           Balance (0) End         Balance (0) End | Sava.<br>Parlam blow |
| Footnote (opti                                   |                                                                                                    |                      |
| Data Selector to                                 | Use Misit Data Selectors OR [Use a Data Selector OR list Criteria below, ]                                                                                                    |                      |
|                                                  | And / Dr Fing Element Value Value<br>1 7 DEFTFOS DEFT FOSITION >= 1100 <= 1100<br>2                                                                                                    |                      |
| Ser<br>E                                         | yes by gad we to be                                                                                                    |                      |

### Slide 76 Slide notes:

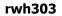

| ES Client v8.29 :<br>Help Infolab Correctio | My IES<br>ns: Logon Logoff Companion Witzerd How do 1 DetaMerts Business Modules: Action Focus: Option Select |                             |
|---------------------------------------------|----------------------------------------------------------------------------------------------------|-----------------------------|
| • 0                                         | Q                                                                                                    | • • • •                     |
| Report                                      | Eind Editing Record<br>Here 5002<br>Home IT Services                                                          | <u>Sana.</u><br>Parlarm Now |
| Footnote (op                                | Approx Ol financial: 12 values plus total                                                                     |                             |
|                                             | Eresks Dudget Artuals Happing                                                                                 |                             |
| Data Selector 1                             | o Use Mait Data Salactors OR [Use a Data Selector OR list Criteria below, ]                                   |                             |
|                                             | And / Dr Fing Element Value Value<br>1 7 DEFTFOS DEFT POSITION >= IIOD <= IIOD<br>2                           | 4                           |
| Sec<br>E                                    | Jac De Add Her Ed Bal                                                                                         | <u>_</u>                    |

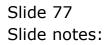

| rwh303 |  |
|--------|--|
|        |  |
|        |  |
|        |  |
|        |  |
|        |  |

| 🖉 IES Client v6.29 : My IES                                                 |                                        |                       |
|-----------------------------------------------------------------------------|----------------------------------------|-----------------------|
| Help Lookup Back 1 Field Restart Line Edit Mini Menu Subnit Field Quit Edit |                                        |                       |
| s 0 Q. • · · · ·                                                            | « » 81 🗉                               | () () ()              |
| Define or Execute Budget F                                                  | Report                                 |                       |
| Eind Edisting Report                                                        |                                        | Sava.<br>Barlarm Nove |
| Report New 5002<br>Report Name IT Services                                  | Scaling to Apply mc02, 1's, no decimal |                       |
| Hending @the Top IT Services                                                | Balance @ End                          |                       |
| Footnole (optional)                                                         |                                        |                       |
| Templeteto Apply 01 financials 12 values plus total                         |                                        |                       |
| Brenkr .                                                                    | Dudget Actuals Mapping                 | <b>_</b>              |
| 1 p and 1 (inc statem) flag                                                 | 1                                      |                       |
|                                                                             |                                        |                       |
|                                                                             |                                        |                       |
|                                                                             |                                        | -                     |
|                                                                             |                                        |                       |
|                                                                             |                                        |                       |
| Data Selector to Use                                                        | Weit Data Selectors                    |                       |
| OR [Use a Data Selector OR list Criteria helow.]                            |                                        |                       |
| And / Or Fing Element                                                       | Value Value                            | <u> </u>              |
| 1 * DEFTION DEFT POSITION                                                   | >= I100 <= I100                        |                       |
| ~ (800)                                                                     |                                        |                       |
|                                                                             |                                        |                       |
|                                                                             |                                        |                       |
| se                                                                          |                                        |                       |
| E Jec Dru 5dd inc Dd Dd                                                     |                                        |                       |
|                                                                             |                                        |                       |

Slide notes: We do not need any more lines of criteria in this case, so we just press ESCAPE.

| 🖉 IES Client v8.29 : My IES         |                                    |                  |                   |                                  |
|-------------------------------------|------------------------------------|------------------|-------------------|----------------------------------|
| Help Subnik Quit Functions Commands |                                    |                  |                   |                                  |
| <u>به وه</u>                        | v Ø                                | <b>« »</b> 87    | • 0               | <ul> <li>×</li> <li>×</li> </ul> |
| Define o                            | r Execute Budget I                 | Report           |                   |                                  |
| Eind Edisting (                     | Report                             |                  |                   | Save.<br>Parlium Nove            |
| Report Key                          |                                    | Scaling to Apply |                   |                                  |
| Report Name                         |                                    | Detw             | 4                 |                                  |
| Heating @the Top                    |                                    | Balance (§ End   |                   |                                  |
| Footnote (optional)                 |                                    |                  |                   |                                  |
| Template to Apply                   |                                    |                  |                   |                                  |
| Data Selector to Use                |                                    |                  | t Actuals Mapping | ļ                                |
| Unit -                              | Selector OR list Criteria below. ] |                  |                   |                                  |
| And / Dr 1                          | Tag Element                        | Value            | Value             | -                                |
|                                     |                                    |                  |                   | -                                |
|                                     |                                    |                  |                   |                                  |
|                                     |                                    |                  |                   |                                  |
| 54                                  |                                    |                  |                   |                                  |
|                                     |                                    |                  |                   | ·                                |
|                                     |                                    |                  |                   |                                  |
|                                     |                                    |                  |                   |                                  |

Slide notes: After defining the Report for the 1st time, it is a good idea to SAVE it.

| 🖉 IES Client v8.29 : My IES |                                                |             |
|-----------------------------|------------------------------------------------|-------------|
| Help Subnik Quik Functions  |                                                |             |
|                             | • • • • • • • • • •                            | (i) (i) (i) |
|                             |                                                |             |
|                             | Define or Execute Budget Report                |             |
|                             | Denne or Execute Budget Report                 |             |
|                             |                                                | Save.       |
|                             | Find Edisting Report                           | Perform Now |
| Report Key                  |                                                |             |
| Report Name                 | Scaling to Apply                               |             |
| Heading @the Top            | Balance (§ End                                 |             |
| Footnote (optional)         |                                                |             |
| Template to Apply           |                                                |             |
|                             | Dreaks Dudget Artuals Happing                  |             |
| 1                           | 1                                              | -           |
|                             |                                                |             |
|                             |                                                |             |
|                             |                                                |             |
|                             |                                                | •           |
|                             |                                                |             |
| Data Selector to Use        | Weit Data Selectore                            |             |
|                             |                                                |             |
| OR                          | [Use a Data Selector OR list Criteria below, ] |             |
| _                           | And / Dr Fing Element Value Value              |             |
| 1                           |                                                |             |
|                             |                                                |             |
|                             |                                                |             |
|                             |                                                |             |
| Sei                         |                                                |             |
| E                           |                                                |             |
|                             |                                                |             |

Slide 80 Slide notes:

| BIES Client v8.29 : My II<br>Help Subnit Quit Functions       |                          |                  |                        | = = 🛛                |
|---------------------------------------------------------------|--------------------------|------------------|------------------------|----------------------|
| s ()                                                          |                          | « »              |                        | 0 Ø Ø                |
|                                                               | Define or Execute Budget | Report           |                        | Save.<br>Parform Now |
| Report Key<br>Report Name                                     |                          | Scaling to Apply | 12 Detail              |                      |
| Heading @ the Top<br>Footnote (optional)<br>Template to Apply |                          | Balance @ End    |                        |                      |
|                                                               | Breaks                   |                  | Budget Artusis Mapping | •                    |
| Data Selector to Use                                          |                          | 1                | Well Data Selectors    |                      |
|                                                               | And / Dr Flag Element    | Value            | Value                  | 1                    |
| Sei<br>E                                                      |                          |                  |                        |                      |

# Slide 81 Slide notes:

| But the section of the section of th |                                              |                  |                             |                             |
|----------------------------------------------------------------------------------------------------|----------------------------------------------|------------------|-----------------------------|-----------------------------|
| 6 C                                                                                                    |                                              | « »              |                             | 0 Ø 8                       |
|                                                                                                    | Define or Execute Budget                     | Report           | _                           |                             |
|                                                                                                    | Find Existing Report                         |                  |                             | <u>Sava.</u><br>Parlarm Now |
| Report Key                                                                                                    |                                              | Scaling to Apply | V Detwi                     |                             |
| Report Name<br>Heading @ the Top                                                                                                    |                                              | Balance @ End    |                             |                             |
| Footnote (optional)                                                                                                    |                                              |                  |                             |                             |
| Template to Apply                                                                                                    |                                              |                  |                             |                             |
| 1                                                                                                    | Trestr A                                     | 1                | Budget Actuals Happing<br>L | 4                           |
|                                                                                                    | <u>.</u>                                     |                  |                             |                             |
| Data Selector to Use                                                                                                    |                                              |                  | Welt Data Selectors         |                             |
| OF                                                                                                    | Use a Data Selector OR list Criteria below.) | I                |                             |                             |
|                                                                                                    | And / Dr Flag Element                        | Value            | Value                       | -                           |
|                                                                                                    |                                              |                  |                             |                             |
|                                                                                                    |                                              |                  |                             |                             |
|                                                                                                    |                                              |                  |                             |                             |
| Set                                                                                                    |                                              |                  |                             | -                           |
| E                                                                                                    |                                              |                  |                             |                             |
|                                                                                                    |                                              |                  |                             |                             |

Slide 82 Slide notes:

| BIES Client v8.29 : My I<br>Help Subnit Quit Functions |                       |                  |                        | . 🗆 🛛       |
|--------------------------------------------------------|-----------------------|------------------|------------------------|-------------|
| ()                                                     |                       | D <b>« »</b> i   | • •                    | > Ø 8       |
|                                                        | Define or Execute Bu  | dget Report      | _                      | Saw.        |
|                                                        | Eind Existing Report  |                  |                        | Parlarm Now |
| Report Key<br>Report Name                              |                       | Scaling to Apply | 🔽 Detwi                |             |
| Heating @ the Tap<br>Footnote (optional)               |                       | Balance @ End    |                        |             |
| Template to Apply                                      | Breaks                |                  | Budget Actuals Mapping | -           |
|                                                        | 1                     |                  |                        | -           |
|                                                        |                       |                  |                        | -           |
|                                                        |                       |                  |                        | _           |
| Data Selector to Use                                   |                       | halan 1          | Visit Data Selectors   |             |
| 01                                                     | And / Dr Fing Element | Value            | Value                  | -           |
|                                                        | 1                     |                  |                        |             |
|                                                        |                       |                  |                        |             |
| Ser<br>E                                               |                       |                  |                        |             |
|                                                        |                       |                  |                        |             |

Slide notes: Now we can recall the Report and perform it.

| 😹 IES Client v8.29 : My IE |                                           |                  |                              |             |
|----------------------------|-------------------------------------------|------------------|------------------------------|-------------|
| Help Subnik Quik Functions | Connends                                  |                  |                              |             |
| <b>ه و)</b> ۵              | • 0                                       | « » 81           |                              | ÷ • •       |
|                            | Define or Execute Budget                  | Report           |                              | San.        |
|                            | Eind Existing Report                      |                  |                              | Parlarm Now |
| Report Key<br>Report Name  |                                           | Scaling to Apply | 32, l'a, no decimal<br>Defmi |             |
| Heating @ the Top          |                                           | Balance (@ End   |                              |             |
| Footnote (optional)        |                                           |                  |                              |             |
| Template to Apply          | Ol financial: 12 values plus total        |                  |                              |             |
|                            |                                           |                  |                              |             |
|                            | Breaks                                    | a Bu             | dget Actuals Mapping         | -           |
| 1                          | p and 1 (inc statem) flag                 |                  |                              | -           |
|                            |                                           |                  |                              |             |
|                            |                                           |                  |                              |             |
|                            |                                           | -                |                              |             |
|                            |                                           | -                |                              | -           |
|                            |                                           |                  |                              |             |
| Data Selector to Use       |                                           | Ш                | isit Data Selectore          |             |
|                            |                                           |                  |                              |             |
| OR                         |                                           |                  |                              |             |
|                            | And / Dr Fing Element                     | Value            | Value                        | -           |
| 1                          | <ul> <li>DEPTROS DEPT POSITION</li> </ul> | >= 1100          | <= 1100                      |             |
|                            |                                           |                  |                              |             |
|                            |                                           |                  |                              |             |
|                            |                                           |                  |                              |             |
| Set                        |                                           |                  |                              |             |
| E                          |                                           |                  |                              | _           |
|                            |                                           |                  |                              |             |
|                            |                                           |                  |                              |             |

Slide 84 Slide notes:

| Help Infolde Connections Logon Logoff Companion Wizard How do I DetaMerts Business Modules Action Focus Option Select |     |
|----------------------------------------------------------------------------------------------------|-----|
|                                                                                                    | 1.0 |
| Define on Rescute Deduct Descent                                                                                      |     |
| Define or Execute Budget Report                                                                                       |     |
| Bana.<br>Parlom Now<br>Eind Existing Report                                                                           |     |
|                                                                                                    |     |
| Report Name IT Services Scaling to Apply MED2, 1's, no decimal                                                        |     |
| Heading @ the Top IT Services Balance @ End                                                                           |     |
| Fotovil (g) (g) (g) (g) (g) (g) (g) (g) (g) (g)                                                                       |     |
| Templete to Apply 01 financial: 12 values plus total                                                                  |     |
| La deve to vehice.                                                                                                    |     |
| Breaks Actuals Happing                                                                                                |     |
| 1 p and 1 (inc statsm) flag 1                                                                                         |     |
|                                                                                                    |     |
|                                                                                                    |     |
|                                                                                                    |     |
|                                                                                                    |     |
|                                                                                                    |     |
|                                                                                                    |     |
| Data Selector to Use Matt Data Selectors                                                                              |     |
|                                                                                                    |     |
| OR [Use a Data Selector OR list Criteria helow, ]                                                                     |     |
| And / Dr Flag Element Value Value                                                                                     |     |
| 1 * DEPTROS DET FOSITION >= 1100 <= 1100                                                                              |     |
|                                                                                                    |     |
|                                                                                                    |     |
|                                                                                                    |     |
|                                                                                                    |     |
| Ser                                                                                                    |     |
| £                                                                                                    |     |
|                                                                                                    |     |

Slide 85 Slide notes:

| 🔮 IES Client v0.29 : My IES<br>Heb Infoldo Corrections Logoff Companion Wizerd How | a dol DataMarts Business Nodules Action Focus Out           | ion Select   |             |
|------------------------------------------------------------------------------------|-------------------------------------------------------------|--------------|-------------|
| \$ () Q, ♥                                                                         | • • • • •                                                   |              | 6 Ø 8       |
| Define or Execute                                                                  | Budget Report                                               | _            | Save.       |
| Eind Edisting Report                                                               |                                                             |              | Earlarn Now |
| Report Key 5002                                                                    | Scaling to Apply ME02.                                      |              |             |
| Report Name IT Services                                                            |                                                             | 194          |             |
| Heading @the Top IT Services                                                       | Balance (@ End                                              |              |             |
| Footnote (optional)                                                                | and a second                                                |              |             |
| Templateto Apply 01 financial: 12 values plus                                      | total                                                       |              |             |
| Ireaka                                                                             |                                                             | a Wenning    |             |
| 1 p and 1 (inc states) File Ex                                                     | ecutor                                                      | a Mapping    | -           |
| p and t (int status)                                                               | Fieldane                                                    |              |             |
|                                                                                    | W127.0.0.1\Bridge\P1552933270.1XT                           | _            |             |
|                                                                                    |                                                             |              |             |
|                                                                                    |                                                             |              |             |
|                                                                                    | Open Close Public                                           | h            | -           |
|                                                                                    |                                                             |              |             |
| Date Colories to Unit                                                              | Lize OPEN to open the File, or CLOSE to guit this function, | or clore     |             |
| Data Selector to Use                                                               | PUBLEH to store the Report in the Report warehouse.         | Local Barris |             |
| C D Ultra - Data Calasta (DD Us                                                    | Calcula Antonia 1                                           |              |             |
| OR [Use a Data Selector OR list                                                    | Criteria Below, J                                           |              |             |
| And / Dr Fing Element                                                              | Value                                                       | Value        |             |
| 1 T DEPTROS DEPT 7                                                                 |                                                             | <= 1100      |             |
|                                                                                    |                                                             |              |             |
|                                                                                    |                                                             |              |             |
|                                                                                    |                                                             |              |             |
|                                                                                    |                                                             |              |             |
| Ser                                                                                |                                                             |              | -           |
| 6                                                                                  |                                                             |              |             |
|                                                                                    |                                                             |              |             |
|                                                                                    |                                                             |              |             |

Slide 86 Slide notes:

| 📕 R1552933270.TXT - Notepad                      |                         |              |              |          |          |          |              |          |           |
|--------------------------------------------------|-------------------------|--------------|--------------|----------|----------|----------|--------------|----------|-----------|
| File Edit Format View Help                       |                         |              |              |          |          |          |              |          |           |
| l                                                |                         |              |              |          |          |          |              |          |           |
| 07/07/2010 09:14:30 page 1                       | Financiale Die          | played Az 1, | с, по йестья | 1        |          |          |              |          |           |
|                                                  |                         |              |              |          |          | 60       | HHY HOOPS IN | IC.      |           |
|                                                  |                         |              |              |          |          |          | IT Services  |          |           |
|                                                  | Financial Budget Report |              |              |          |          |          |              |          |           |
|                                                  | Jan 2010                | Feb 2010     | Mar 2010     | Apr 2010 | May 2010 | Jun 2010 | Jul 2010     | Aug 2010 | Sep 1     |
| II-00-00-5001 Salaries                           | a                       | a            | a            | a        | a        | a        | a            | a        |           |
| I1-00-00-5002 Overtime                           | 0                       | 0            | 0            | a        | a        | 0        | 0            | a        |           |
| I1-00-00-5002 Pension                            | 29,750                  | 29,750       | 29,750       | 29,750   | 29,750   | 29,750   | 29,750       | 29,750   | 29,       |
| 11-00-00-5004 Hedical                            | 40,250                  | 40,250       | 40,250       | 40,250   | 40,250   | 40,250   | 40,250       | 40,250   | 40,       |
| 11-00-00-5005 Travel                             | a                       | a            | a            | a        | a        | a        | a            | a        |           |
| IL-00-00-5006 Denefits                           | 23,000                  | 23,000       | 23,000       | 23,000   | 23,000   | 23,000   | 23,000       | 23,000   | 29,       |
| I1-00-00-5007 Staff Canteen                      | 17,250                  | 17,250       | 17,250       | 17,250   | 17,250   | 17,250   | 17,250       | 17,250   | 17,       |
| I1-00-21-5001 Salaries                           | \$2,709                 | 52,709       | \$2,709      | \$2,709  | 52,709   | \$2,709  | \$2,709      | \$2,709  | 52,       |
| I1-00-21-5002 Overtime                           | 11,500                  | 11,500       | 11,500       | 11,500   | 11,500   | 11,500   | 11,500       | 11,500   | 11,       |
| 11-00-21-5005 Travel                             | - 0                     | - 0          | - 0          | - 0      | - a      | - 0      | - 0          | - 0      | -         |
| I1-00-32-5001 Salaries                           | 115,000                 | 115,000      | 115,000      | 115,000  | 115,000  | 115,000  | 115,000      | 115,000  | 115.      |
| I1-00-22-5002 Overtime                           |                         |              |              |          |          |          |              | 0        |           |
| 11-00-22-5005 Travel                             | 40.250                  | 40.250       | 40,250       | 40,250   | 40,250   | 40.250   | 40,250       | 40,250   | 40.       |
| II-00-23-5001 Salaries                           | 67,083                  | 67,083       | 67,083       | 67,083   | 67,083   | 67,083   | 67,083       | 67,083   | 62.1      |
| I1-00-23-5002 Overtime                           | 11,500                  | 11,500       | 11,500       | 11,500   | 11,500   | 11,500   | 11,500       | 11,500   | 11,       |
| IL-00-23-5005 Travel                             | 0                       | 0            | 0            | 0        | 0        | 0        | 0            | 0        | ,         |
| II-00-24-5001 Salaries                           | \$7,500                 | \$7,500      | \$7,500      | \$7,500  | \$7,500  | \$7,500  | \$7,500      | \$7,500  | £7.       |
| IL-00-24-5002 Overtime                           | 0                       | 0            | 0            | 0        | 0        |          | 0            | 0        |           |
| 11-00-24-5005 Travel                             | 46,000                  | 46,000       | 46,000       | 46,000   | 46,000   | 46,000   | 46,000       | 46,000   | 46.       |
|                                                  | **,***                  |              | **/***       |          | **,***   | ******   | **/***       | **,***   |           |
| S01 Personnel                                    | \$10,792                | \$10,792     | \$10,792     | \$10,792 | \$10,792 | \$10,792 | \$10,792     | \$10,792 | \$10,     |
| *** 19 ****                                      |                         |              |              |          |          |          |              |          |           |
| 11-00-00-5101 Internet                           | 3,450                   | 3,450        | 3,450        | 3,450    | 3,450    | 3,450    | 3,450        | 3,450    | a,        |
| II-0D-00-5102 Telephone                          | 6,900                   | 6,900        | 6,900        | 6,900    | 6,900    | 6,900    | 6,900        | 6,900    | ÷.,       |
| 502 Communications                               | 10,350                  | 10,990       | 10,950       | 10,950   | 10,950   | 10,950   | 10,950       | 10,950   | 10,       |
|                                                  |                         |              |              |          |          |          |              |          | а.        |
| I1-00-00-5201 Stationery                         | 3,450                   | 3,450        | 3,450        | 3,450    | 3,450    | 3,450    | 3,450        | 3,450    |           |
| IL-00-00-5202 Office Rental                      | 19,900                  | 19,900       | 13,900       | 19,900   | 19,900   | 19,900   | 13,900       | 19,900   | 19,       |
| II-00-00-5202 Electricity                        | 4,600                   | 4,600        | 4,600        | 4,600    | 4,600    | 4,600    | 4,600        | 4,600    | 4,0       |
| SQ2 Office                                       | 51.070                  |              | 51 O.CO      |          | 51 070   | 21.070   | 11.070       | 11 0.00  | £1.7      |
| 502 DITLOS                                       | 21,950                  | 21,950       | 21,950       | 21,950   | 21,950   | 21,950   | 21,950       | 21,950   | EL,       |
| II-00-00-5410 Computers                          | 23,000                  | 23,000       | 23,000       | 23,000   | 23,000   | 23,000   | 23,000       | 23,000   | 19,       |
| II-00-00-5411 Software                           | 11,500                  | 11,500       | 11,500       | 11,500   | 11,500   | 11,500   | 11,500       | 11,500   | 11,       |
| II-0D-D0-5411 Software<br>II-0D-00-5412 Licenses |                         | 5,750        | 5,750        | 5,750    | 5,750    | 5,750    | 5,750        | 5,750    | 11.<br>5. |
| AL-OD-DO-3412 LIDEREDS                           | 5,750                   | 5,750        |              |          |          |          |              |          | ····      |
| 504 Information Technology                       | 40,250                  | 40,250       | 40,250       | 40,250   | 40,250   | 40,250   | 40,250       | 40,250   | 40,       |
| *** 13 ****<br>11-00-00-5521 Support Subsidy     | -184,000                | -194,000     | -194,000     | -194,000 | -194,000 | -194,000 | -194,000     | -194,000 | -194.     |

Slide notes: Well, that was really quick and easy to write a Budget Management Report! In the other tutorials for this Report Writer, we look at some other aspects and the available alternatives to write the Reports we want.

| 📕 R1552933270.TXT - Notepad   |                         |              |              |          |          |          |               |          |       |
|-------------------------------|-------------------------|--------------|--------------|----------|----------|----------|---------------|----------|-------|
| File Edit Format View Help    |                         |              |              |          |          |          |               |          |       |
|                               |                         |              |              |          |          |          |               |          |       |
| 07/07/2010 09:14:30 page 1    | Financials Dis          | played As 1. | e, no decina | 1        |          |          |               |          |       |
|                               |                         |              |              |          |          | 60       | HHV 100095 10 | nc.      |       |
|                               |                         |              |              |          |          |          | IT Services   |          |       |
|                               | Financial Budget Report |              |              |          |          |          |               |          |       |
|                               | Jan 2010                | Feb 2010     | Mar 2010     | Apr 2010 | May 2010 | Jun 2010 | Jul 2010      | Aug 2010 | Sep 1 |
| II-00-00-5001 Salaries        | a                       | 0            | a            | 0        | a        | a        | a             | a        |       |
| 11-00-00-5002 Overtime        | 0                       | 0            | 0            | 0        | 0        | 0        | 0             | 0        |       |
| I1-00-00-5002 Pension         | 29,750                  | 29,750       | 29,750       | 29,750   | 29,750   | 29,750   | 29,750        | 29,750   | 29.   |
| IL-00-00-5004 Hedical         | 40,250                  | 40,250       | 40,250       | 40,250   | 40,250   | 40,250   | 40,250        | 40,250   | 40.   |
| IL-0D-DO-5005 Travel          | 40,220                  | 40,220       | 40,220       | 40,220   | 40,220   | 40,220   | 40,220        | 40,220   |       |
| IL-00-00-5006 Renefits        | 23.000                  | 23.000       | 23.000       | 23.000   | 23,000   | 23,000   | 23.000        | 23,000   | 29.   |
| IL-0D-DO-5007 Staff Canteen   | 17,250                  | 17,250       | 17,250       | 17,250   | 17,250   | 17,250   | 17,250        | 17,250   | 17.   |
| II-00-21-5001 Salaries        |                         |              |              |          |          |          |               |          |       |
|                               | 52,709                  | 52,709       | \$2,709      | \$2,709  | 52,709   | 52,709   | 52,709        | 52,709   | 52,   |
| 11-00-21-5002 Overtime        | 11,500                  | 11,500       | 11,500       | 11,500   | 11,500   | 11,500   | 11,500        | 11,500   | 11,   |
| 11-00-21-5002 Travel          | 0                       | a            | 0            | a        | 0        | 0        | 0             | a        |       |
| 11-00-22-5001 Salaries        | 115,000                 | 115,000      | 115,000      | 115,000  | 115,000  | 115,000  | 115,000       | 115,000  | 115,  |
| 11-00-22-5002 Overtime        | a                       | a            | 0            | a        | a        | a        | 0             | a        |       |
| IL-00-22-5005 Travel          | 40,250                  | 40,250       | 40,250       | 40,250   | 40,250   | 40,250   | 40,250        | 40,250   | 40,   |
| 11-00-23-5001 Salaries        | 67,083                  | 67,083       | 67,083       | 67,083   | 67,083   | 67,083   | 67,083        | 67,083   | 62,   |
| I1-00-23-5002 Overtime        | 11,500                  | 11,500       | 11,500       | 11,500   | 11,500   | 11,500   | 11,500        | 11,500   | 11,   |
| 11-00-23-5005 Travel          | 0                       | 0            | 0            | 0        | 0        | 0        | 0             | 0        |       |
| 11-00-24-5001 Salaries        | \$7,500                 | \$7,500      | \$7,500      | \$7,500  | \$7,500  | \$7,500  | \$7,500       | \$7,500  | 87.   |
| 11-00-24-5002 Overtime        | 0                       | 0            | 0            | 0        |          | 0        |               |          |       |
| 11-00-24-5005 Travel          | 46,000                  | 46,000       | 46,000       | 46,000   | 46,000   | 46,000   | 46,000        | 46,000   | 46.   |
|                               | **,***                  | 10,000       | 40,000       | 10,000   | 44,444   | 44,444   | 40,000        | 40,000   |       |
| 501 Personnel                 | \$10,792                | \$10,792     | \$10,792     | \$10,792 | \$10,792 | \$10,792 | \$10,792      | \$10,792 | 510,  |
| *** 13 ****                   |                         | 220,774      | 1444,7784    | 1111,700 | 1000,000 |          | 11112         | 1111,774 |       |
| IL-00-00-5101 Internet        | 3,450                   | 3,450        | 3,450        | 3,450    | 3,450    | 3,450    | 3,450         | 3,450    | а.    |
|                               |                         |              |              |          |          |          |               |          |       |
| II-00-00-5102 Telephone       | 6,900                   | 6,900        | 6,900        | 6,900    | 6,900    | 6,900    | 6,900         | 6,900    | »,    |
|                               |                         |              |              |          |          |          |               |          |       |
| SO2 Communications            | 10,950                  | 10,950       | 10,950       | 10,950   | 10,950   | 10,950   | 10,950        | 10,950   | 10,   |
| *** 13 ****                   |                         |              |              |          |          |          |               |          |       |
| II-00-00-5201 Stationery      | 3,450                   | 3,450        | 3,450        | 3,450    | 3,450    | 3,450    | 3,450         | 3,450    | а,    |
| IL-00-00-5202 Office Restal   | 13,900                  | 13,900       | 13,900       | 13,900   | 13,900   | 13,900   | 13,900        | 13,900   | 19,   |
| IL-00-00-5202 Electricity     | 4,600                   | 4,600        | 4,600        | 4,600    | 4,600    | 4,600    | 4,600         | 4,600    | 4,    |
|                               |                         |              |              |          |          |          |               |          |       |
| 502 Office                    | 21,950                  | 21,950       | 21,950       | 21,950   | 21,950   | 21,950   | 21,950        | 21,950   | EL,   |
| *** 13 ****                   |                         |              |              |          |          |          |               |          |       |
| II-00-00-5410 Computers       | 23,000                  | 23,000       | 23,000       | 23,000   | 23,000   | 23,000   | 23,000        | 23,000   | 29,   |
| I1-00-00-5411 Software        | 11,500                  | 11,500       | 11,500       | 11,500   | 11,500   | 11,500   | 11,500        | 11,500   | - 11, |
| II-00-00-5412 Licenses        | 5,750                   | 5,750        | 5,750        | 5,750    | 5,750    | 5,750    | 5,750         | 5,750    | 5,    |
|                               |                         |              |              |          |          |          |               |          |       |
| 504 Information Technology    | 40,250                  | 40,250       | 40,250       | 40,250   | 40,250   | 40,250   | 40,250        | 40,250   | 40    |
| *** 19 ****                   | ***/****                | ***          | ***          | ***      | ***      | ***      | ***           | ***      |       |
|                               | 104.000                 | 104.000      | 104 000      | 104 000  | 104 000  | 104 000  | 104 000       | 104 000  | 1.0.4 |
| II-00-00-5521 Support Subsidy | -194,000                | -194,000     | -194,000     | -194,000 | -194,000 | -104,000 | -194,000      | -194,000 | -194  |

Slide 88 Slide notes: